# **Call Detail Reporting Guide**

 **For AltiWare Open Edition (OE) 4.0** 

**AltiGen Communications** 

© Copyright, 2000, AltiGen Communications, Inc., Fremont, California USA 4403-0012

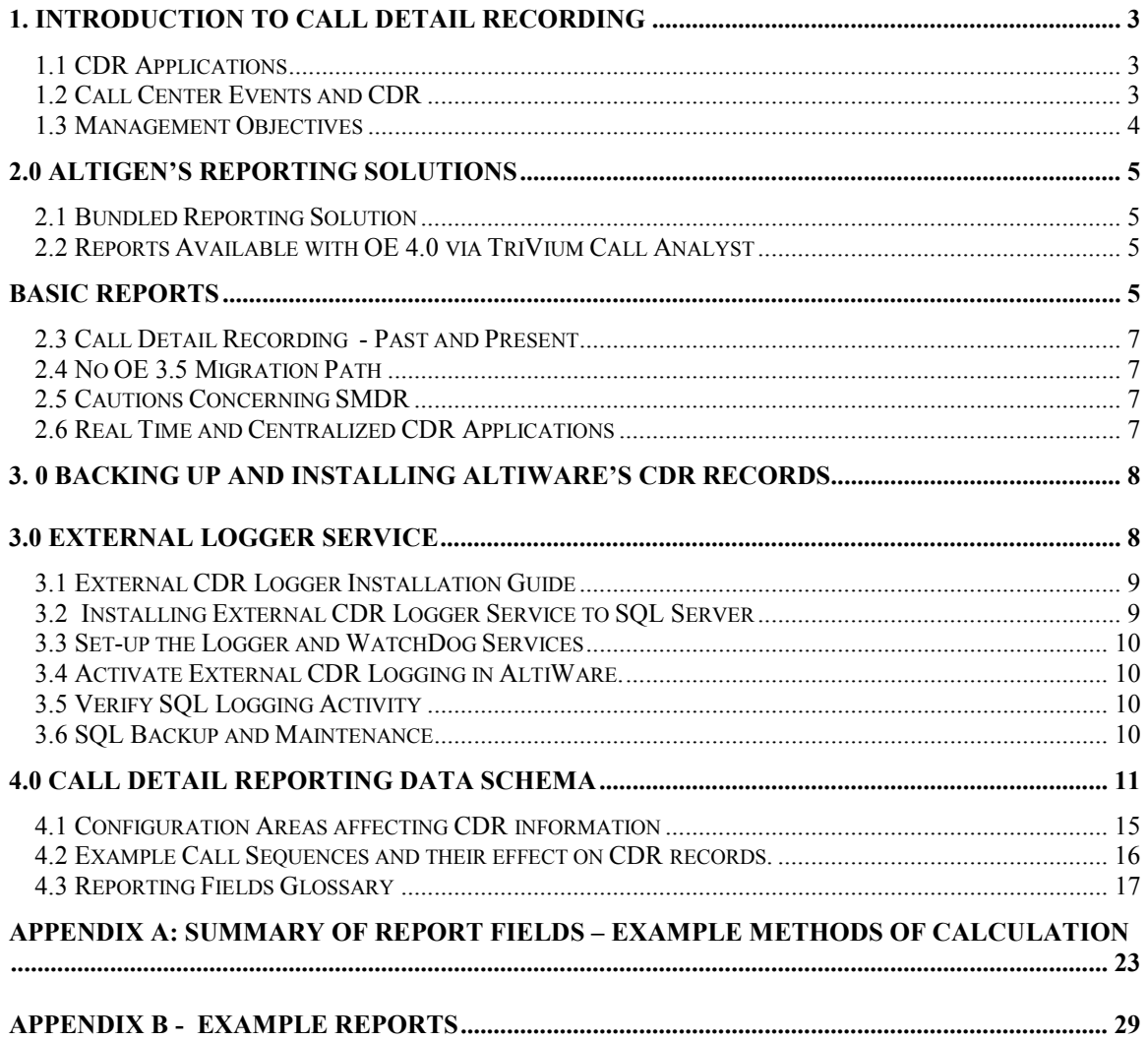

### <span id="page-2-0"></span>**1. Introduction to Call Detail Recording**

This document covers AltiGen's Call Detail Recording (CDR) solutions including data creation, recording, collection, and reporting. Two topics receiving special consideration are the External Logger Service and the structure of the AltiWare CDR record. While AltiGen's CDR can be used for individual and departmental billing, timecards, and market analysis, this document places special emphasis on its use for call center applications.

### **1.1 CDR Applications**

The AltiGen Call Detail Recording database and the TriVium CallAnalyst Reporting program combine to provide both general and custom data analysis and reporting opportunities. The range of reports and the data schema were designed to provide information for PBX, call center, billing, multi-tenant, and performance tracking information.

Analyzing the call traffic in customer service systems can be taken to quite detailed lengths. Managers may want to look into how each general call handling process is managed, on average, so that they may uncover specific operational areas that may be improved. For example, the manager may find that certain types of calls are spending a great deal of processing time in the Auto Attendant handling, and therefore decide to change either how many calls are sent to an Auto Attendant, or shorten the number of options given to the caller.

PBX and billing reports are needed for example to keep costs down while providing adequate phone line (trunk) facilities to keep the business going. Call Detail Records and associated reporting packages make these assessments possible.

Call Center applications show the rich amount of information contained in the CDR database since there are so many call scenarios and outcomes involved with customer service applications. Therefore, looking the CDR record from a call center perspective may provide an explanation on why the CDR record has so much information.

### **1.2 Call Center Events and CDR**

The objectives of call processing in call center operations is to provide the right resources for a given caller and track the time and outcome of the call as well as the performance of the service agent. Many scenarios are possible, the general model is shown here:

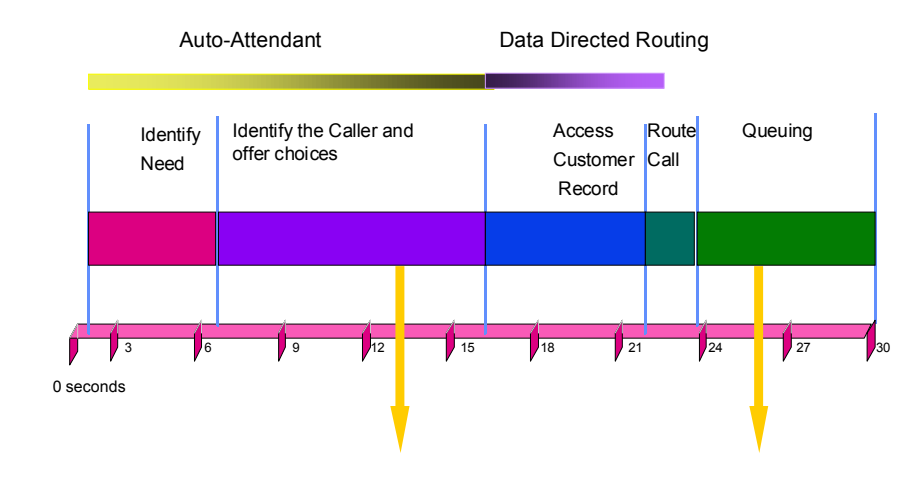

### Determining what resource can assist the caller:

<span id="page-3-0"></span>A call starts with auto-attendant answer. The auto-attendant offers callers routing choices, and/or collects information to help intelligently route a call. Queuing, if it happens at all, starts with the call leaving the auto attendant, and ends when the agent answers the phone. Queuing includes ring time of the agent phone. Disconnects (call abandons) can happen at any time during the process. So a manager will want to track when a call started, how long it spent in auto-attendant, and how long it remained in queue. From a marketing perspective, the manager may also want to know where the call came from and when.

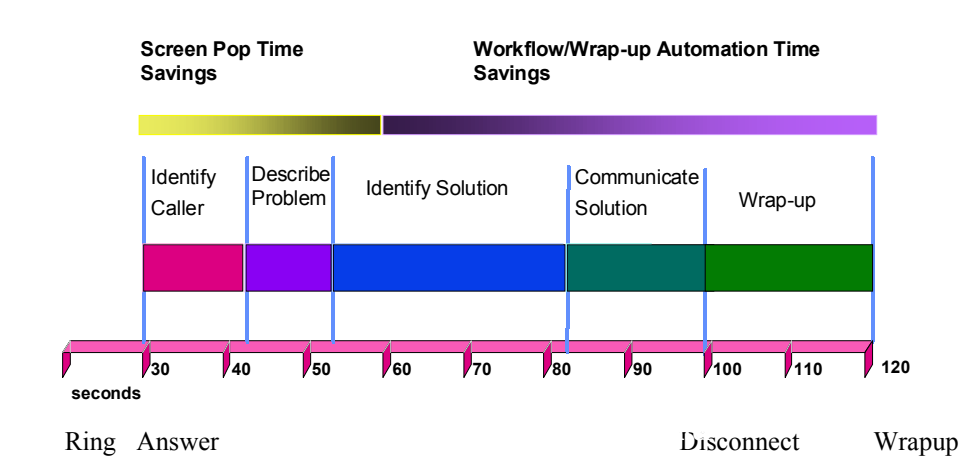

### Determining how to maximize the experience and minimize the time spent:

All of this activity is summarized under talk time and wrap-up time. Call transaction information can be stored, after wrap-up, with the CDR record, using AltiGen's AltiX, an ActiveX control using AltiGen's AltiLinkPlus CTI link.

As a consequence of these call processing steps, AltiGen's CDR database contains, for example, data on a call's start and end times, AutoAttendant duration, work group assignment, queuing duration, talk time, wrap-up time, voice message duration, and optionally call-associated data (User Defined Data).

### **1.3 Management Objectives**

CDR and reporting packages help managers get the most out of their PBX and call center phone systems. Knowing the timing of each step may lead to any of the following managerial actions:

Improving Quality of Service

- Add more incoming phone lines or trunks so customer service increases and fewer callers hear busy signals. Find the busiest routes.
- Add, shorten, or improve automated routing and service options (improved AutoAttendant options)
- Add call routing applications to better route calls to agents with specific skills
- Add more agents to service calling customers and thereby shorten the waiting time and lower longdistance charges.
- Shorten the queuing time during the busy hour by adding more agents, possibly remote agents
- Measure the service level of each workgroup and see if shifting agents benefits quality or lowers costs
- Find the agents with the greatest call successes and measure how long they talk to customers. Use these agents as models for other agents to learn from and emulate.

### Making or Saving Money

- <span id="page-4-0"></span>• Determine if agents are spending too much time in discussion or in wrap-up; provide them better PC support programs and/or give them better training. Are some agents too slow at finishing up from the last call? Are all agents suffering from poor desktop applications? Who is slow, who is fast?
- Determine how often you transfer calls? Improve the routing decisions if necessary.
- Measure the number of calls and duration by carrier. Bill back costs to departments or tenants.
- Determine if some trunks (lines) are not working no traffic or short holding times.
- Analyze the geographic spread of incoming calls to determine marketing and support strategies.
- Look for nuisance calls from specific ANI sources.
- Determine if some offered services (DNIS) are not being sufficiently used.
- Track when agents sign-on and sign-off. Feed the information to payroll. Plan schedules.

### **2.0 AltiGen's Reporting Solutions**

To find information to assist in the assessment of the decisions and views, AltiGen has worked with third parties to provide reports that cover most of these topics.

Reporting packages examine the CDR records and create summary statistics and graphical displays useful to the phone system manager.

### **2.1 Bundled Reporting Solution**

AltiGen and TriVium Systems signed an agreement whereby TriVium provides AltiGen a reporting product under a new release of their Call Analyst product. AltiGen bundles this TriVium Call Analyst product in with its shipment of AltiGen's AltiWare OE 4.0 product. The Call Analyst has both basic and advanced reporting capabilities. Basic reports are offered as part of the AltiWare OE 4.0 product. There is also a fully working copy of the **advance** reports available for a free thirty-day trial, after which you must call TriVium to purchase a license to continue using the advanced reports, which are focused primarily on aspects of call center applications.

### **2.2 Reports Available with OE 4.0 via TriVium Call Analyst**

Examples of the most general categories of reports using AltiGen CDR data are:

### **Basic Reports**

- $\triangleright$  Calling by day, day of week, hour of day
- $\triangleright$  Calling by trunk by day ...
- $\triangleright$  Calling by extensions, by trunks
- $\triangleright$  Calling costs by extensions
- $\triangleright$  Calling by account codes and duration
- $\triangleright$  Most frequent calls, longest calls, most expensive calls
- $\triangleright$  Calling by area codes
- $\triangleright$  Calling by country codes
- $\triangleright$  Rate tables by state and by country
- $\triangleright$  Inbound Trunks
- $\triangleright$  Outbound Trunks
- $\triangleright$  Short Calls
- ¾ OutCall Routing
- ¾ Area Codes Inbound
- ¾ Area Codes Outbound
- ¾ Tenant OutCalls
- ¾ Account Code OutCalls
- ¾ AutoAttendant View
- ¾ Agent SignOn
- ¾ Carriers
- $\triangleright$  Routes
- ¾ Number of Calls Received ANI
- $\triangleright$  Number of Calls Received DNIS
- ¾ Number of Calls Received Extension#

### **Advanced Reports**

- $\triangleright$  Inbound Calls by Time
- $\triangleright$  Inbound Calls by DNIS
- $\triangleright$  Inbound Calls by WorkGroup
- ¾ Agent View within WorkGroup
- ¾ Agent View
- ¾ WorkGroup Service View
- $\triangleright$  Web Calls
- ¾ VoiceMail Spillover View

For example, the following reports are a) show trunk usage, and b) show the performance of service agents.

### **Inbound Trunk Type View**

### **Date:** 07/17/2000 **- 24 Hour Period : Number of Calls by Quarter Hour**

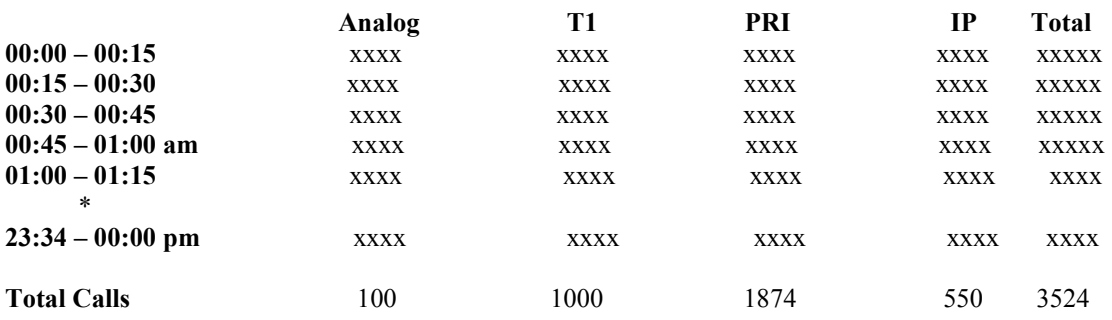

### **Agent View Within Work Group**

**Date:** 07/17/2000 **- 24 Hour Period For WorkGroup** *XX*: *User entered* 

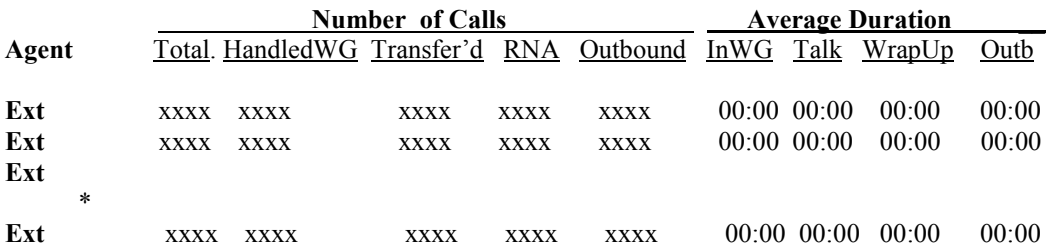

#### <span id="page-6-0"></span>**2.3 Call Detail Recording - Past and Present**

AltiGen Communications has redesigned its CDR (Call Detail Recording) database in Release 4.0. It is entirely different than prior releases, and the data schema for the database is provided below.

The objective of the new CDR database schema is to provide rich, accurate information covering different viewpoints of the AltiServ system: incoming calls, outgoing calls, agents, workgroups, tenant use, billing, account tracking, and other metric perspectives. Not all views will be of interest to you. Hopefully, we have covered enough information for most of your objectives.

AltiWare 4.0 does not support rate tables unlike past releases. This function must now be obtained by external applications found in reporting tools, such as the TriVium Call Analyst. The CDR database has sufficient information to support rate and charge evaluation by external applications.

#### **2.4 No OE 3.5 Migration Path**

AltiGen customers using AltiGen's 4.0 CDR will not be provided with any conversion tool for CDR records stored under OE 3.5 or prior releases. Therefore, it is important that your dealer copy and save all CDR (.dbf) files from a prior release before installing OE 4.0. Consider OE 4.0 and any supporting report program as a fresh start. If you have a reporting package using AltiGen's CDR or SMDR, then the reporting package vendor will have to rewrite the reporting program to work with the new CDR database schema.

#### **2.4 No Reporting of Extension to Extension Calls**

AltiWare 4.0 does not support reporting CDR records for internal calls between extensions, or from internal extensions to workgroups. The CDR database only has information on calls entering or leaving the phone system via a trunk.

#### **2.5 Cautions Concerning SMDR**

SMDR is a Mitel-defined data schema for delivering basic call information out the RS232 serial port to external recording and reporting applications. While AltiGen has provided an SMDR interface, it has had many problems in terms of accuracy and consistency of information delivery. SMDR is NOT CDR. CDR is historical, and is a database containing call records. SMDR is a real time delivery of a subset of this information. AltiGen recommends that customers use the new CDR, not the SMDR, for reporting and billing applications. No improvements or corrections have been made to SMDR.

#### **2.6 Real Time and Centralized CDR Applications**

AltiGen's OE 4.0 provides a new means for receiving CDR information from AltiWare in a real time manner. AltiWare OE 4.0 comes with a software program found in the External Logger Service directory on the OE 4.0 CDROM.

A separate server is required to use the External Logger Service. Basically, AltiWare OE 4.0 sends its CDR records in real time (behaving as a client) to the External Logger Server over TCP/IP. On a separate server, the External Logger Service receives the CDR record and writes the CDR record into a Microsoft SQL 7.0 database. Hence the records in this SQL database are constantly being updated with the latest information.

<span id="page-7-0"></span>You must purchase and install MicroSoft's SQL 7 data base server software. Using the AltiGen provided External Logger Service program, you can achieve a centralized repository for all CDR records coming from one or more AltiServ systems. This is centralized CDR. Each AltiServ system records its node id in all the records it sends to the External Logger Service. Up to two separate central repositories can also be supported, one for an SQL 7 database if desired, and one for the TriVium reporting package.

TriVium is using a *customized version* of the External Logger Service, to centralize the CDR records for one or more AltiServ systems. This is a special case of a partnership. AltiGen generally will only support the MS SQL 7.0 or MS SQL 2000 database application users and TriVium.

### **3. 0 Backing Up and Installing AltiWare's CDR records**

As in the past, AltiWare users can simply enter the AltiServ system via Windows on the server, and copy the AltiWare CDR database file (altiserv/db/icc\_cdr.dbf ) file to the same file name in an alternative location. Then you can open the .dbf file using MicroSoft's Excel or any other program supporting .dbf file format. From Excel, you can save the file to any of the other types supported by Excel, including comma delimited text file.

The benefits of this method are its simplicity and speed of examining the data.

The liabilities of this method are:

It requires you to directly access the AltiServ system while it is servicing calls.

The use of Excel may be adequate for you, but it does not provide the reports found in the bundled solution. It does not permit reasonable consolidation of multi-site CDR data, though with real work you can combine multiple Excel spreadsheets into one. The raw CDR data does not contain statistical elements found in reporting packages: counts, sums, averages, and certain statistical measures such as ASA and service levels. Most of all – the entire database must be copied. AltiWare keeps track of all calls entering the system since the last record over-written in the database. That is, the database is one large file buffer, keeping an enormous number of call records in proportion to the allocated disk space for this file, which for most customers can be up to 60 days of calls. Hence copying this large file to examine the last few days of call traffic seems somewhat awkward. When you use the External Logger Service, the reporting tool can manage its own file sizes and time span of interest.

### **4.0 External Logger Service**

Quick Overview: The External Logger Service program is installed in the following manner  $\rightarrow$ 

- 1) You, or your dealer, obtain the AltiWare OE 4.0 CDROM.
- 2) The CDROM is placed into the target server CDROM drive, and examined through Windows Explorer or similar mechanism. Find the *External Logger Service* directory and find the setup file.
- 3) Running setup, the External Logger Service install program will first look for, configure, and install the External Logger Service and configure the CDR data schema into the MSQL7 database service.
- 4) After starting the ELS, and after configuring the AltiWare external CDR options, the AltiServ system begins delivering CDR records and the Logger Service writes these records into the MSQL7 database.

#### <span id="page-8-0"></span>**4.1 External CDR Logger Installation Guide**

AltiWare OE 4.0 allows you to output call accounting data to an external database. The following items summarize the software implementation:

- Currently the external CDR logger only works with Microsoft SQL7. SQL7 and AltiWare can't be on the same server (software conflicts will occur).
- If you see an ODBC Driver Manager error message during AltiWare installation, select "OK" to overwrite the ODBC32.dll.
- System integrators or developers need to write custom query programs to extract data from the SQL server. AltiGen only provides the logging service.
- Multiple AltiServ systems can send CDR records to a single common SQL server for call reporting or billing purposes.

#### **4.2 Installing External CDR Logger Service to SQL Server**

Run the External Logger Setup from AltiWare OE 4.0 CDROM. During the setup process, the following dialog box will come up. You need to set these parameters properly.

*SQL Server* – Enter the computer name of the SQL server.

**SA Name** -- Enter the SQL System Administrator login name. Since "sa" is one of the system administrator accounts created by SQL installation, we will use this account as our example.

*SA Password* – Enter the SQL System Administrator password.

*Database Name* – Enter the name of the database for CDR logging. If you use the default, the installation process will create a database called "calldb".

*DB Device Drive* – This is the drive in which the calldb database will be created. This installation program will create the calldb database under the root directory of the drive letter you specify. You can not enter any sub-directory in this field. If you want to change the calldb database location, use the SQL server management utility to relocate the calldb database.

*DataDevice Size* – Enter the size you wish to allocate for the calldb database. To estimate the size, use the following equation:

**Months of records** you wish to keep:  ${M = \text{months}}$  (22 working days per month) **Average call volume** per day  ${Call = inbound and outbound}$ ; (Each call record is about 1kbyte in size.) **Database Size (MB)** = (M\*22\*Call\*1kbyte)/1024

**LogDevice Size** – Enter the size for the log file. Typically this is the same size as the database file.

#### <span id="page-9-0"></span>**4.3 Set-up the Logger and WatchDog Services**

After re-booting the SQL server, you need to verify the following services:

Logger Server service is started, type is "Manual".

Logger Watchdog service is started. Startup type is "Automatic." The Watchdog service will check the status of the logger service every 15 minutes. If it detects that the logger service is not functioning, it will try to start the logger service automatically.

#### **4.4 Activate External CDR Logging in AltiWare.**

- 1) Do not do this step before the external logger in SQL is ready to receive data).
- 2) Go to System Configuration  $=$  Call Reports to check "Enable External Log".
- 3) Enter the IP address of SQL server and click on the apply button. You don't need to change the buffer size. Default 500 records means that the system will buffer 500 calls in memory, totaling about 500KB. Typically 500 should be good enough to accommodate most situations, unless you have a very busy LAN/Network connection between AltiServ and SQL Server.

### **4.5 Verify SQL Logging Activity**

- 1) Make several connected outbound calls.
- 2) Open Query Analyzer form SQL7.
- 3) Type a query script "select" from "CallINNFO" which will query against the CallInfo table. You should see the CDR records show up in the query results window.

#### **4.6 SQL Backup and Maintenance**

AltiGen does not provide any SQL backup and restore utilities. We strongly recommend that you use the SQL Backup and Maintenance utility to perform daily backup and maintenance jobs; and use the restore utility to restore tables to the database. If you need to reconstruct the SQL server, run External Logger Setup to create an empty calldb database before restoring the tables.

# <span id="page-10-0"></span>**5.0 Call Detail Reporting Data Schema**

This section contains:

- (1) **Data Schema**, indicating the CDR format supported by AltiGen's AltiWare OE4.0/Call Center software release, and defining different database elements (e.g. trunking, first/second party call answering, time stamps etc.).
- (2) **How system configuration affects CDR data.**
- (3) **Example Call Sequences** and the resulting placement of CDR information.
- (4) **Glossary of terms** used in the data schema and in reporting**.**

# **CDR Data Schema**

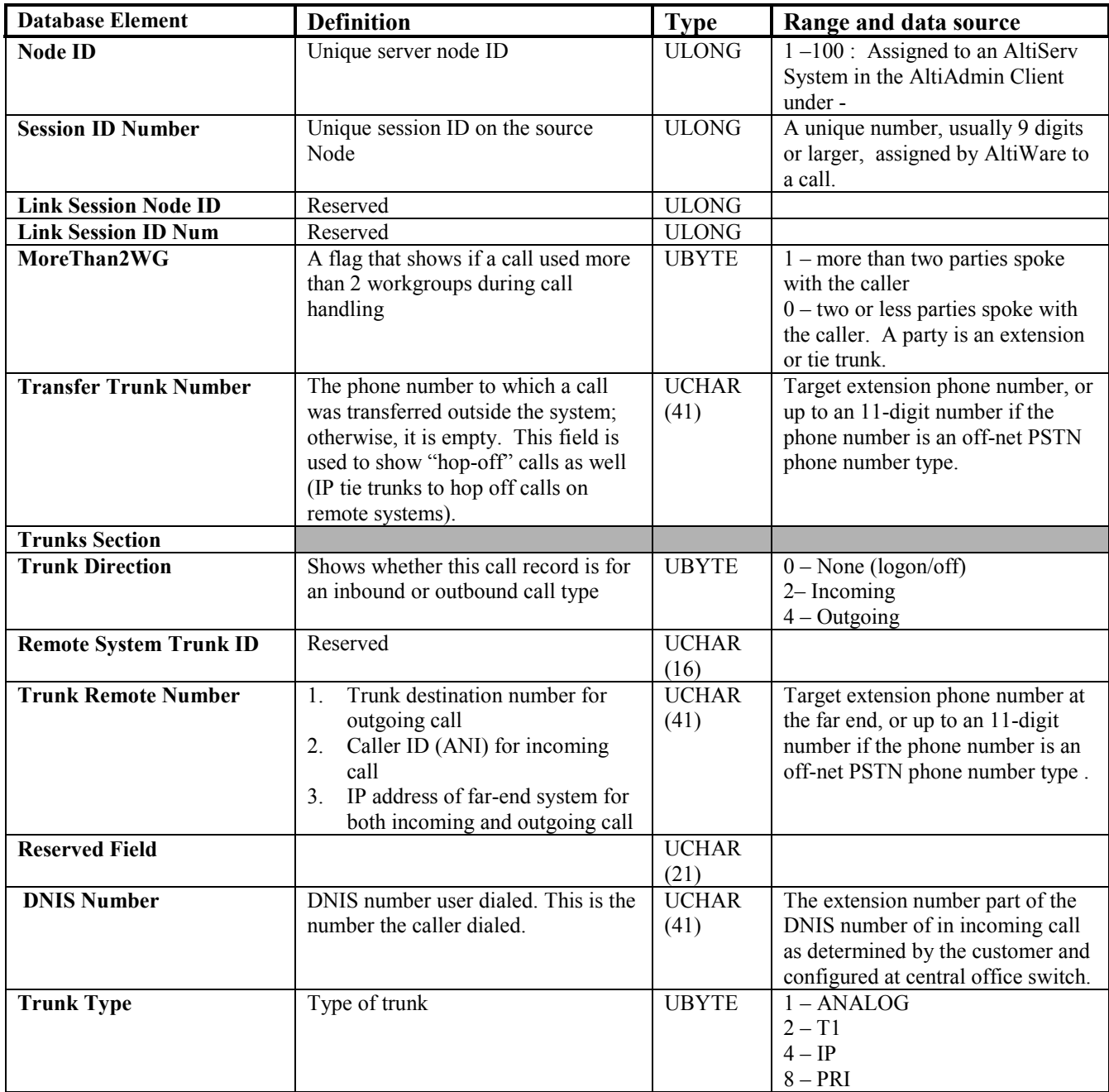

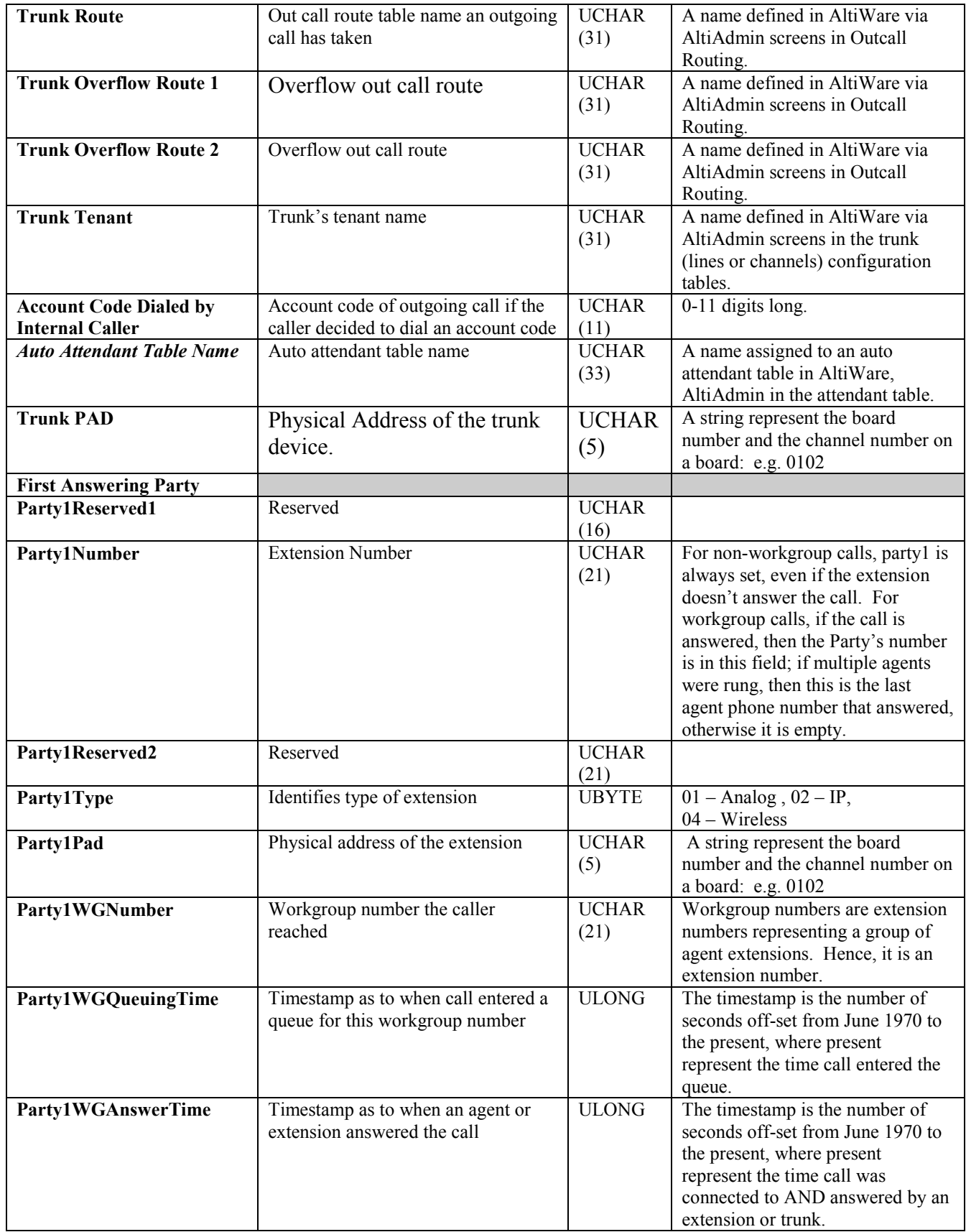

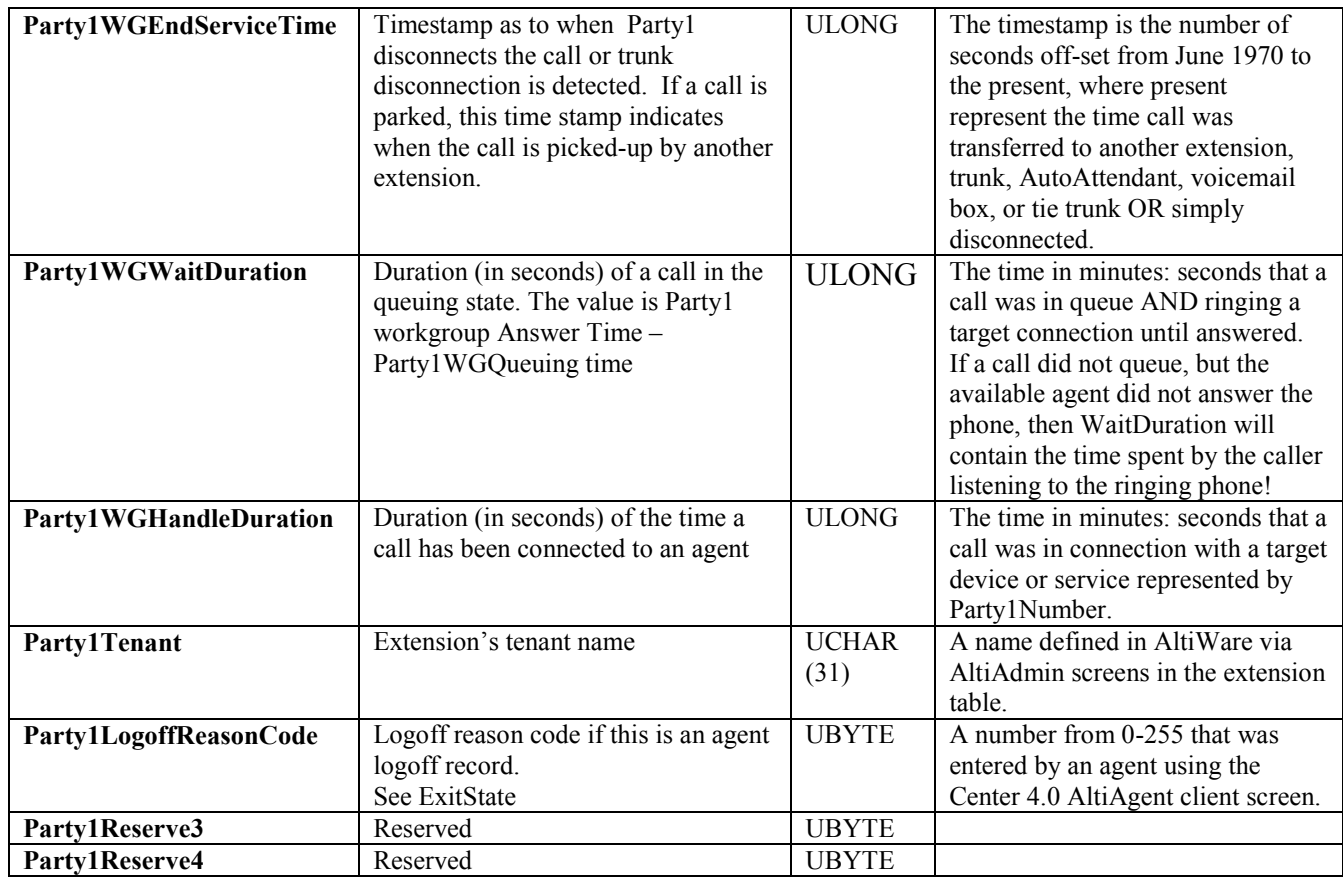

Second Answer Party definitions are similar.

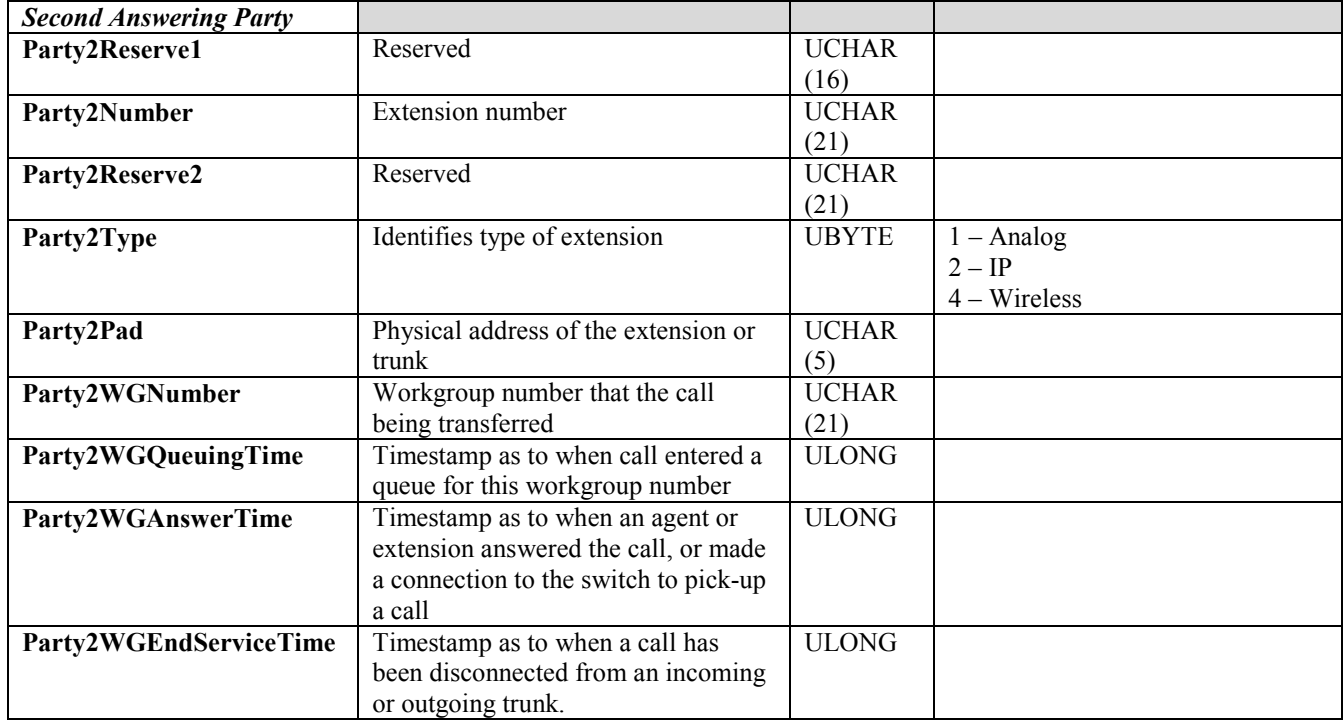

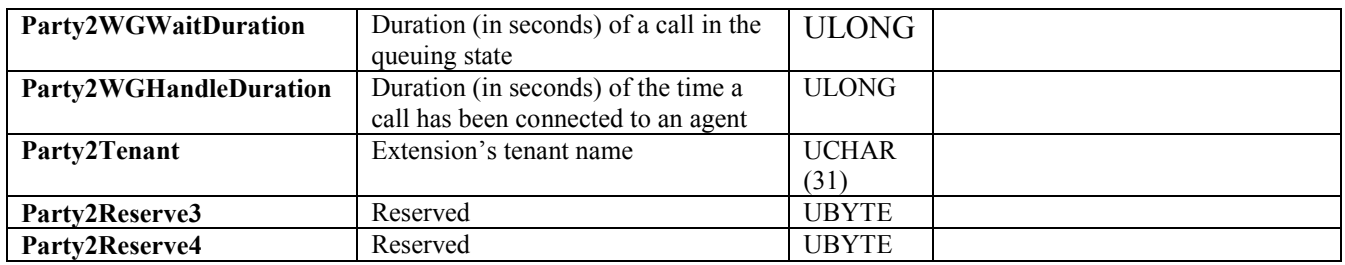

Note: Timestamps are offsets, in seconds, from June 1970. The reference clock is the AltiServ system for both CDR and AltiGen-provided client applications such as Center 4.0 and AltiView 4.0.

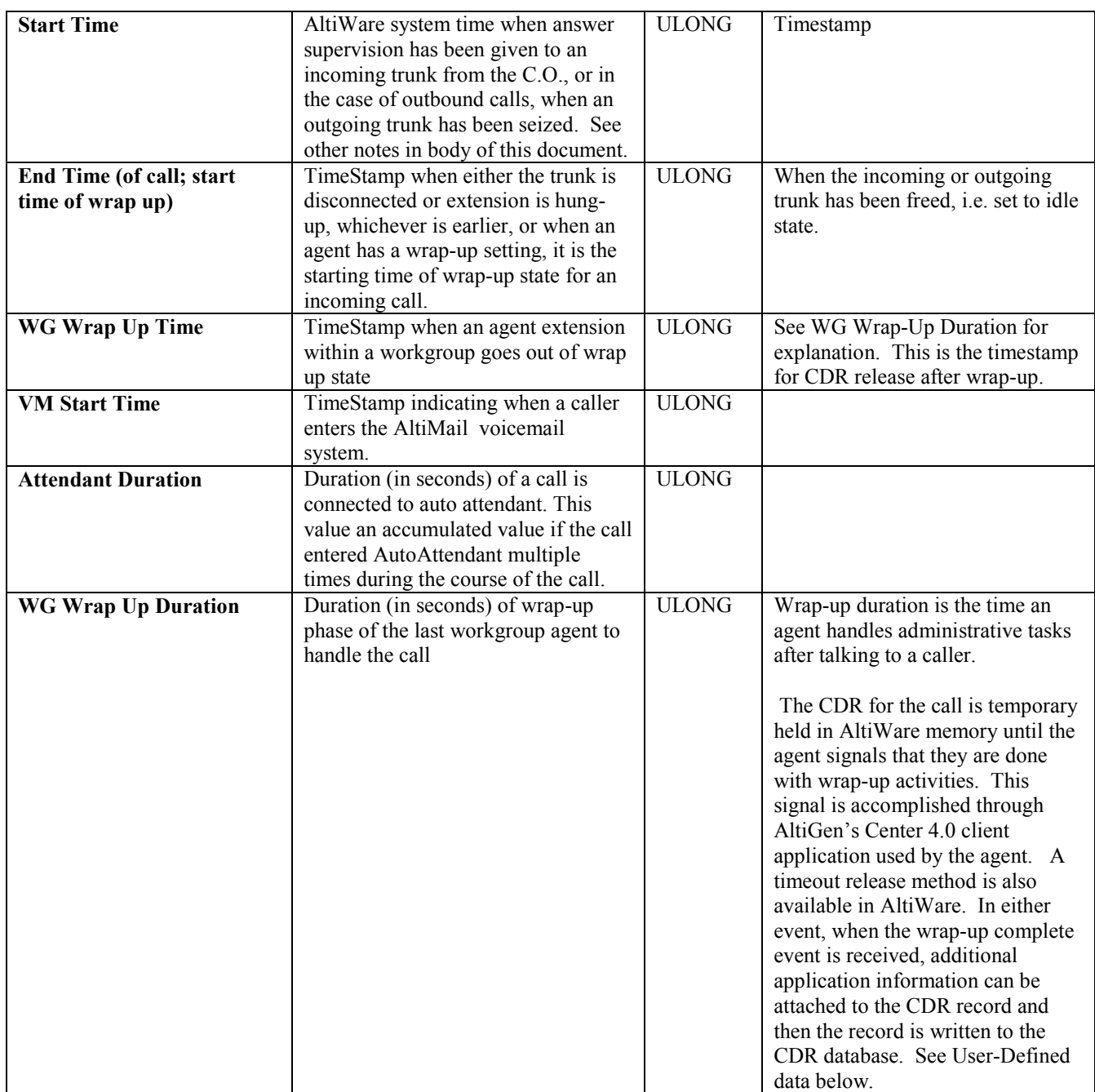

<span id="page-14-0"></span>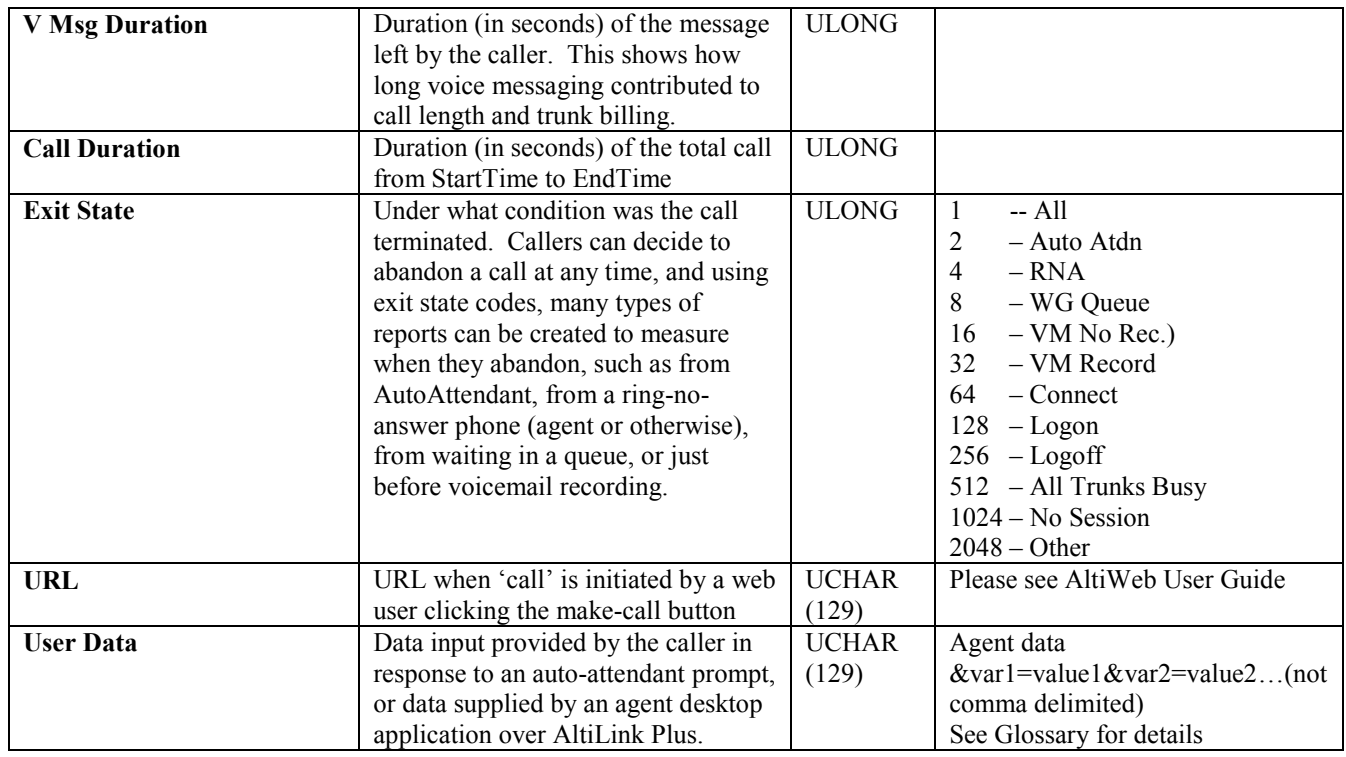

### **5.1 Configuration Areas affecting CDR information**

- Routing and Route Name How calls are routed in outcall routing will naturally be reflected in the CDR record. The Route names configured in AltiAdmin will appear in the route table name area of the records.
- Multi-Tenant naming Each extension table entry in AltiAdmin has a field to identify the extension owner. If a name is placed in this field, then this will be the name used in the CDR record to represent the tenant or department associated with the particular extension.
- Wrap-up Setting the wrap-up time or supporting AltiX ActiveX controls can affect the level of CDR information. For example, using ActiveX for AltiLinkPlus, a client application can place wrap-up data into the "User Defined" data field of the CDR record. This is useful if you want to correlate business information with call handling information: revenue achieved verses talktime by agent. A system integrator is required to use AltiGen's AltiX ActiveX control.
- Ring No Answer configurations and VM -- Agents are supposed to sign-on to workgroups and answer calls. On occasion, an agent or extension may be signed-on but mistakenly walked away from their desk. Under these conditions, AltiAdmin allows the administrator to define what AltiServ should do if it encounters a Ring No Answer condition on a phone. For example, it can send the caller to voice mail or to another agent or back to queue or to auto attendant. How this configuration is set-up will determine the types of CDR records that will be recorded for this condition. Since ALTIWARE tracks all incoming calls from a trunk to an extension, this also applies to calls routed to regular extensions, not just workgroups.
- Sign-on and Sign-off -- Note that the CDR records database also supports a special record type. This record type is to record when agents sign-on and when they sign-off from a workgroup. There will only be information of when the action has taken place and which agent signed on and off. Therefore, a reporting program should always check to see if the record it is using or examining is for sign- on/off or for tracking the nature of a call. An agent logon/logoff record should have agent's extension number and Pad information in party 1.

#### <span id="page-15-0"></span>**5.2 Example Call Sequences and their effect on CDR records.**

One objective within of the CDR record is to track the talk time of agents and individuals for incoming and outgoing calls. For incoming calls, this is expressed in the CDR data schema as Party1 and Party2. The concept is to track a given call across multiple extension transfers. For inbound and outbound calls, the guiding principle is that Party1 contains the initial contacting individual: for outbound calls it is the person making the initial call; for inbound calls, it is the first extension speaking with the caller, agent or regular extension. Party 2, if filled in with data, is for calls transferred to another agent or extension.

Many, many call sequences are possible. Here are some examples for inbound calls to a call center:

- 1. Incoming Call  $\rightarrow$  Auto Attendant  $\rightarrow$  Agent (Party1, WG A) $\rightarrow$  Transfer  $\rightarrow$  Agent (Party2, WG B).
- 2. Incoming call  $\rightarrow$  Auto Attendant  $\rightarrow$  Agent (Party1, WG A)  $\rightarrow$  Transfer  $\rightarrow$  Agent (Party2, WG A).
- 3. Incoming call  $\rightarrow$  Auto Attendant  $\rightarrow$  Agent (Party1, WG A)  $\rightarrow$  Park. **Party2** (**agent or extension**) picks up parked call.
- 4. Incoming call  $\rightarrow$  Auto Attendant  $\rightarrow$  Agent (Party1, WG A)  $\rightarrow$  Transfer  $\rightarrow$  **Extension (Party2)**.
	- CDR Record Result => First Agent is in party 1 , Second Agent/Ext is in Party2.
- 5. In Call  $\rightarrow$  Auto Attend $\rightarrow$  (Party1, WG A)  $\rightarrow$  Transfer  $\rightarrow$  Agent (Party2, WG B)  $\rightarrow$  Transfer  $\rightarrow$  Agent (Party3, WG C).
	- Party 1 is Party 1 data: Party2 contains Party3 time data . Party 2 time is lost, but can be Recovered by subtracting Party1+Party2 from total call duration – AutoAttendant duration. This same principal applies for even further call transfers, such that all intervening time between the Party 1 and Party2 is found aggregated and calculated in the same way.
- 6. In Call  $\rightarrow$  Auto Attend A $\rightarrow$  Agent (Party1, WG A)  $\rightarrow$  **Ring No Answer**  $\rightarrow$  **Auto Attend B.** 
	- Party 1 is ring no answer time, auto-attendant duration is A +B. Exit State=2.
- 7. Incoming call  $\rightarrow$  Auto Attendant  $\rightarrow$  Agent (Party1, WG A)  $\rightarrow$  Ring No Answer  $\rightarrow$  **VoiceM Record**. • Party1 should show duration but no talk time; No Party 2. VM shows duration.
- 8. Incoming call  $\rightarrow$  AutoAttendant  $\rightarrow$  Agent (Party1, WG A)  $\rightarrow$  RNA  $\rightarrow$  Voice Message (no rec)
	- Same as above. Exit Code is VMNoRec.
- 9. Incoming call  $\rightarrow$  Auto Attendant  $\rightarrow$  Agent (Party1, WGA)  $\rightarrow$  **Park**  $\rightarrow$ **VM message with recording.** • Party1 shows talk time. VM shows duration.
- 10. Incoming call  $\rightarrow$  Auto Attendant  $\rightarrow$  Agent (Party1, WGA)  $\rightarrow$  **Transfer**  $\rightarrow$  **Operator.** 
	- Party1 is in Party1, Operator's extension number is in Party2.
- 11. Incoming call  $\rightarrow$  Auto Attendant  $\rightarrow$  **Extension (Party1)**  $\rightarrow$  **Transfer**  $\rightarrow$  **Extension (Party2).** 
	- Party1 is in Party1 data; Party2 in Party2 data; WG numbers are empty.

### <span id="page-16-0"></span>**5.3 Reporting Fields Glossary**

### **CDR Timestamps and Dates**

The CDR data schema is provided with basic definitions. As with past OE releases, the StartTime, EndTime, and other timestamps in the OE 4.0 CDR database are in seconds and are offset numbers from a standard industry reference point of January 1, 1970 UTC. A reporting tool must compute the actual date and time for use in reports. When writing a program from C, the standard function call would be to: ctime (&1time) where &1time points to the UTC value (for example, 768027063. The call returns the Unix time and date (Wed May 04 04:51:03 1994).

### **Start time**

- Start time can vary depending on the use and configuration of AltiWare for CO trunks.
- Start time will be a few seconds (2 typical) after incoming trunk seizure if the incoming trunk type is a tie trunk or an analog or T1 C.O. trunk not supporting Caller ID or ANI signaling.
- Start time will be a seven (7secs) or more if the incoming analog or T1 trunk supports callerID/ANI since the Central Office (C.O.) first sends these digits between the first and second ring cycles before the target device is to be connected. This is good, since carrier billing does not start until the target device answers.
- Start time for outgoing trunks is immediately when AltiWare attempts to seize an outgoing trunk; hence even for outgoing calls which hit an all trunks busy signal.

### **Terms used in the data schema and in reporting**:

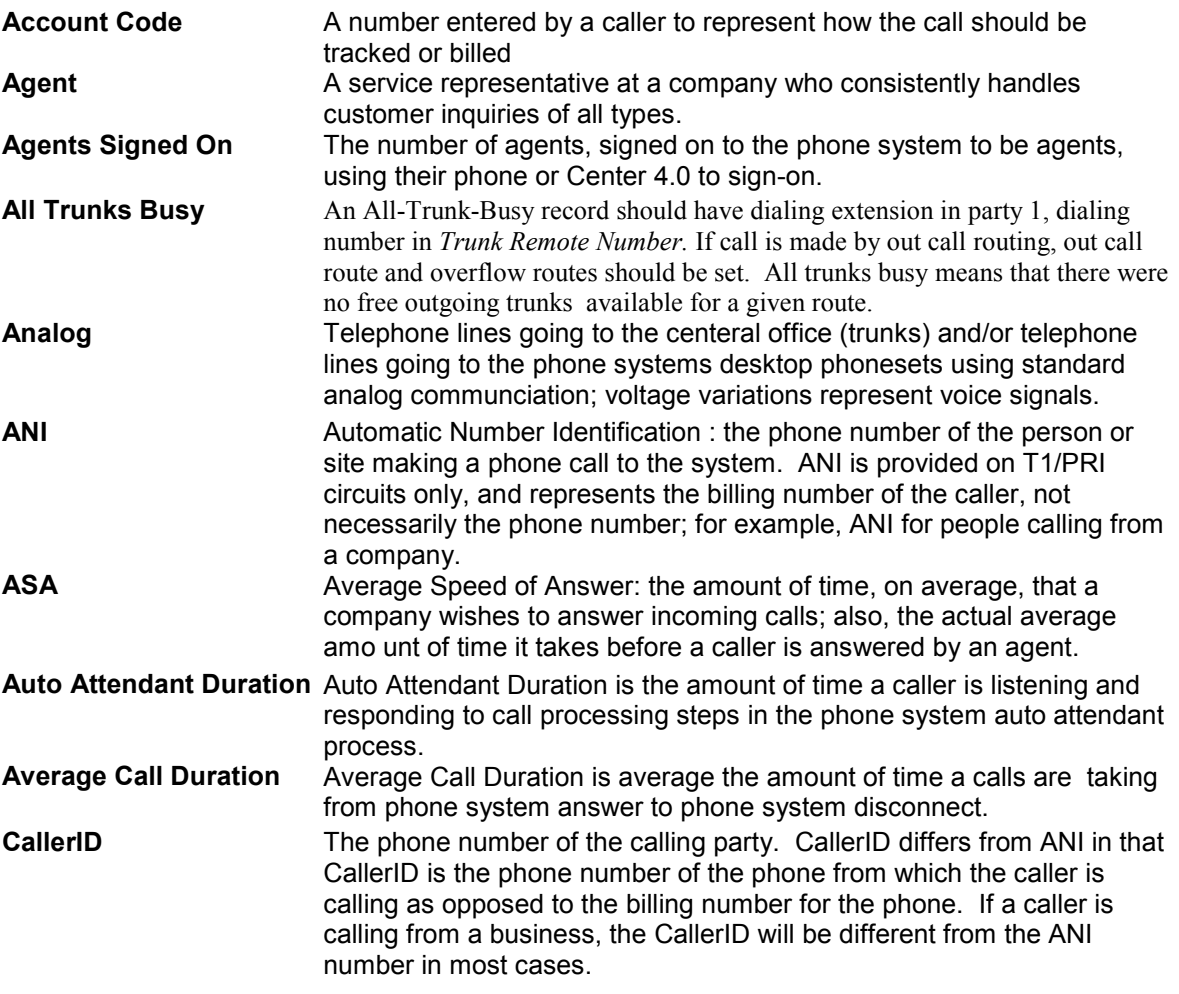

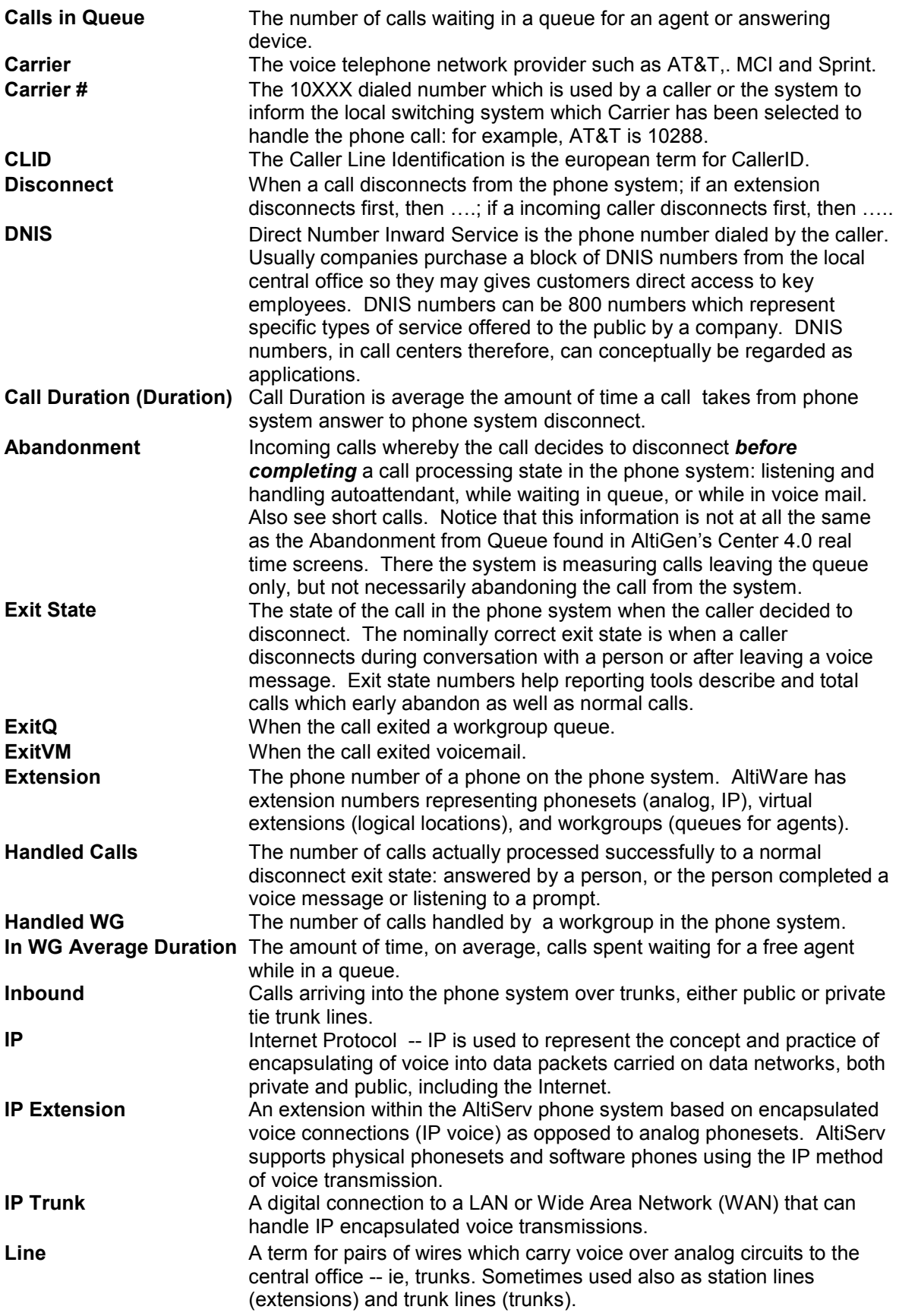

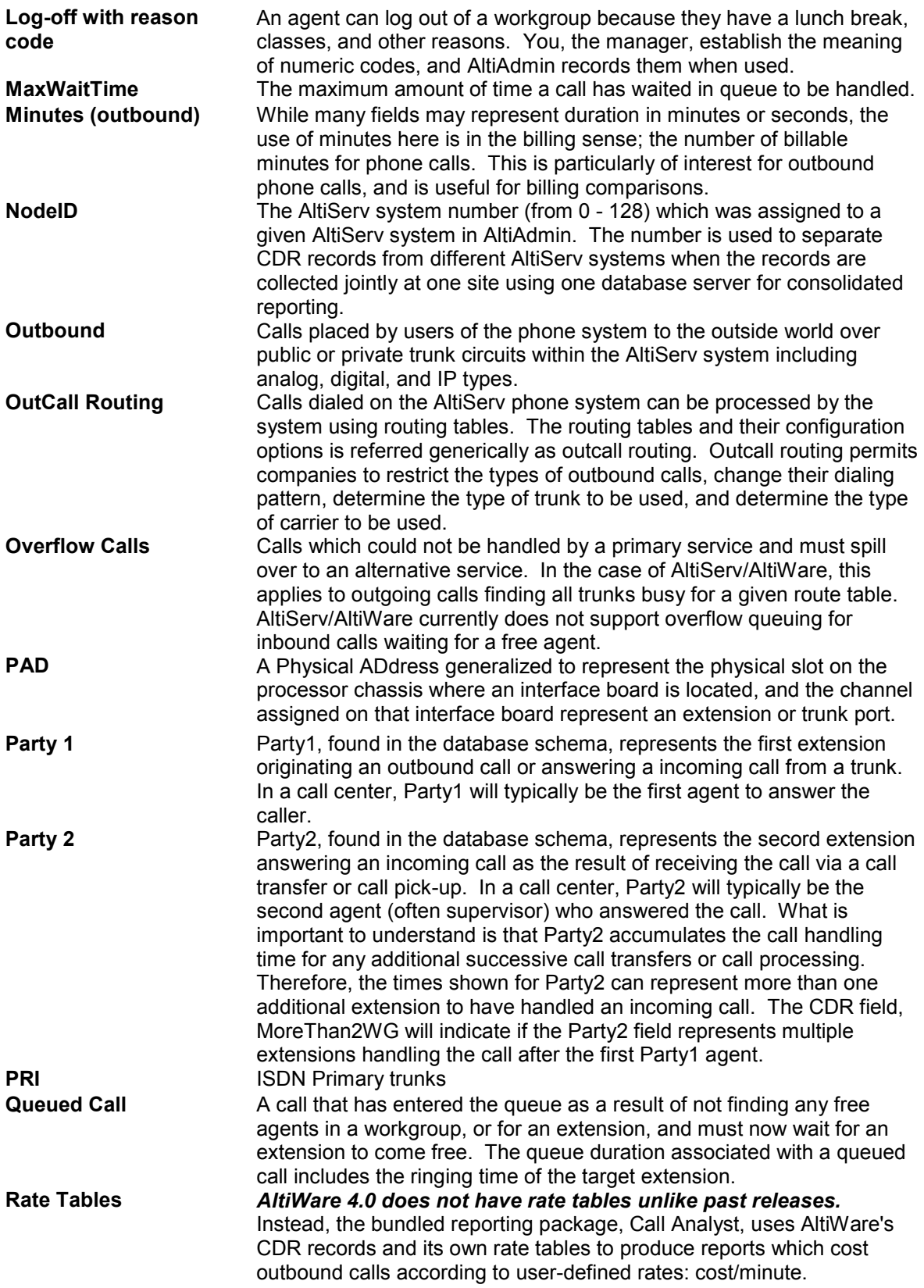

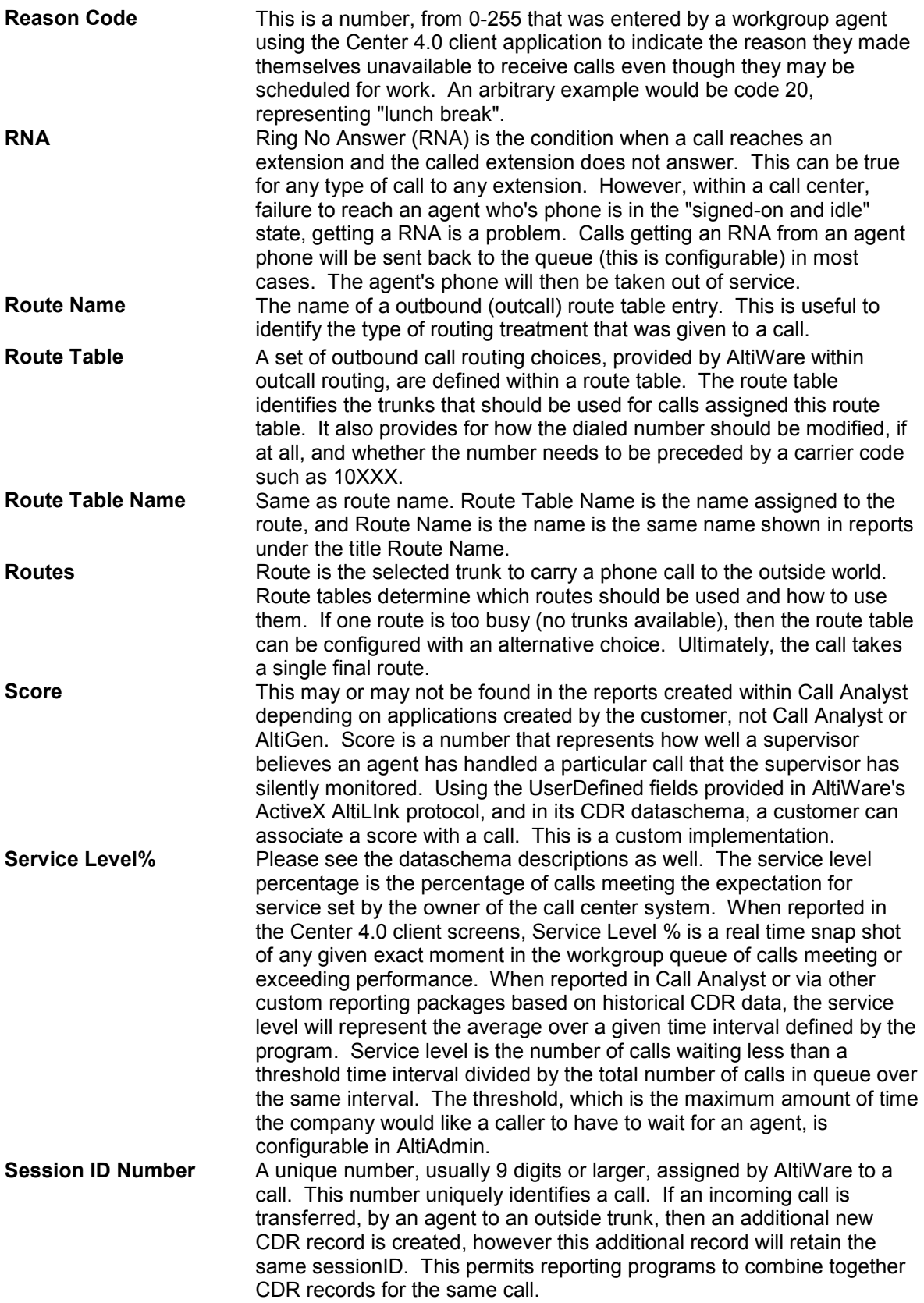

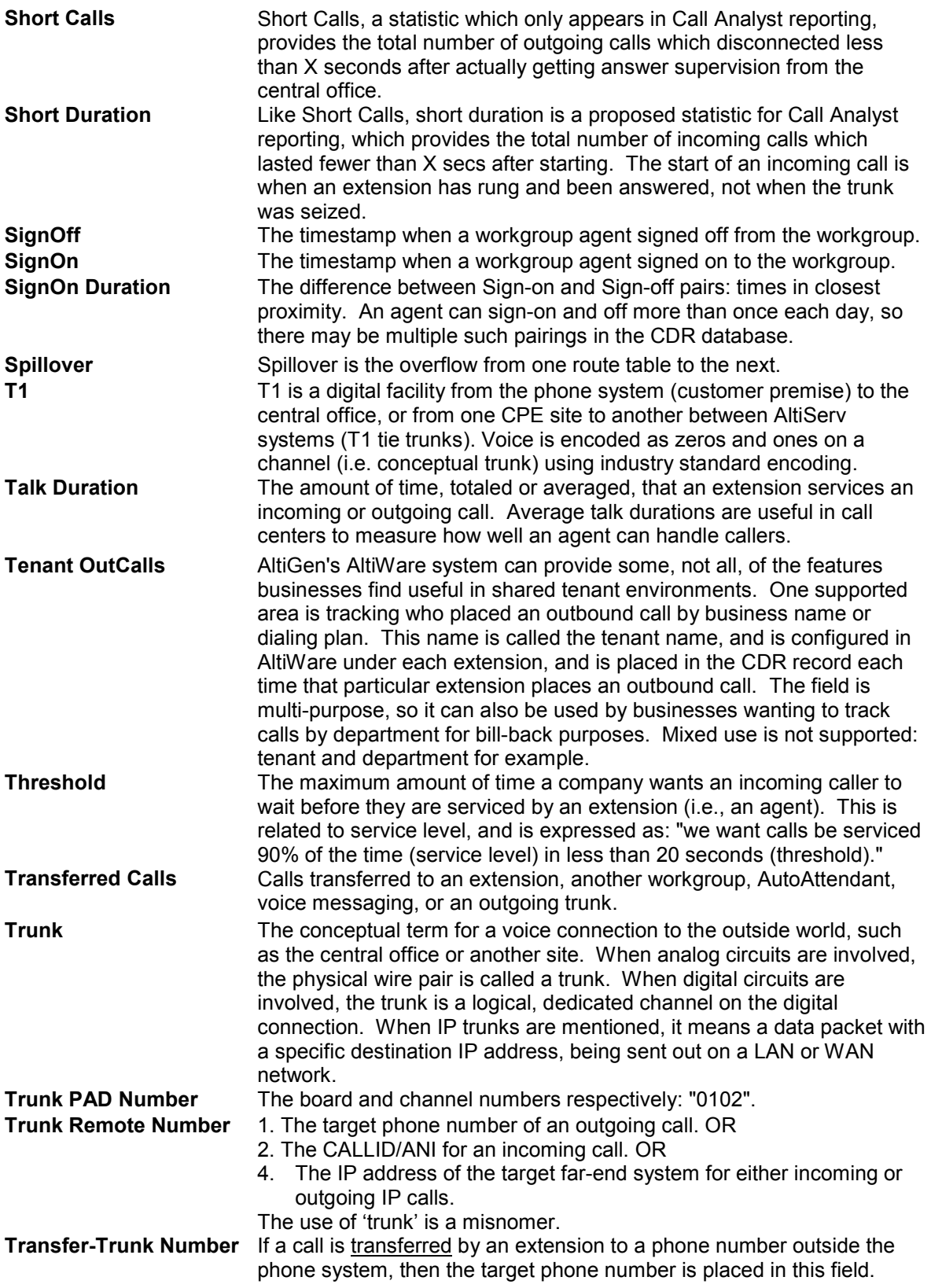

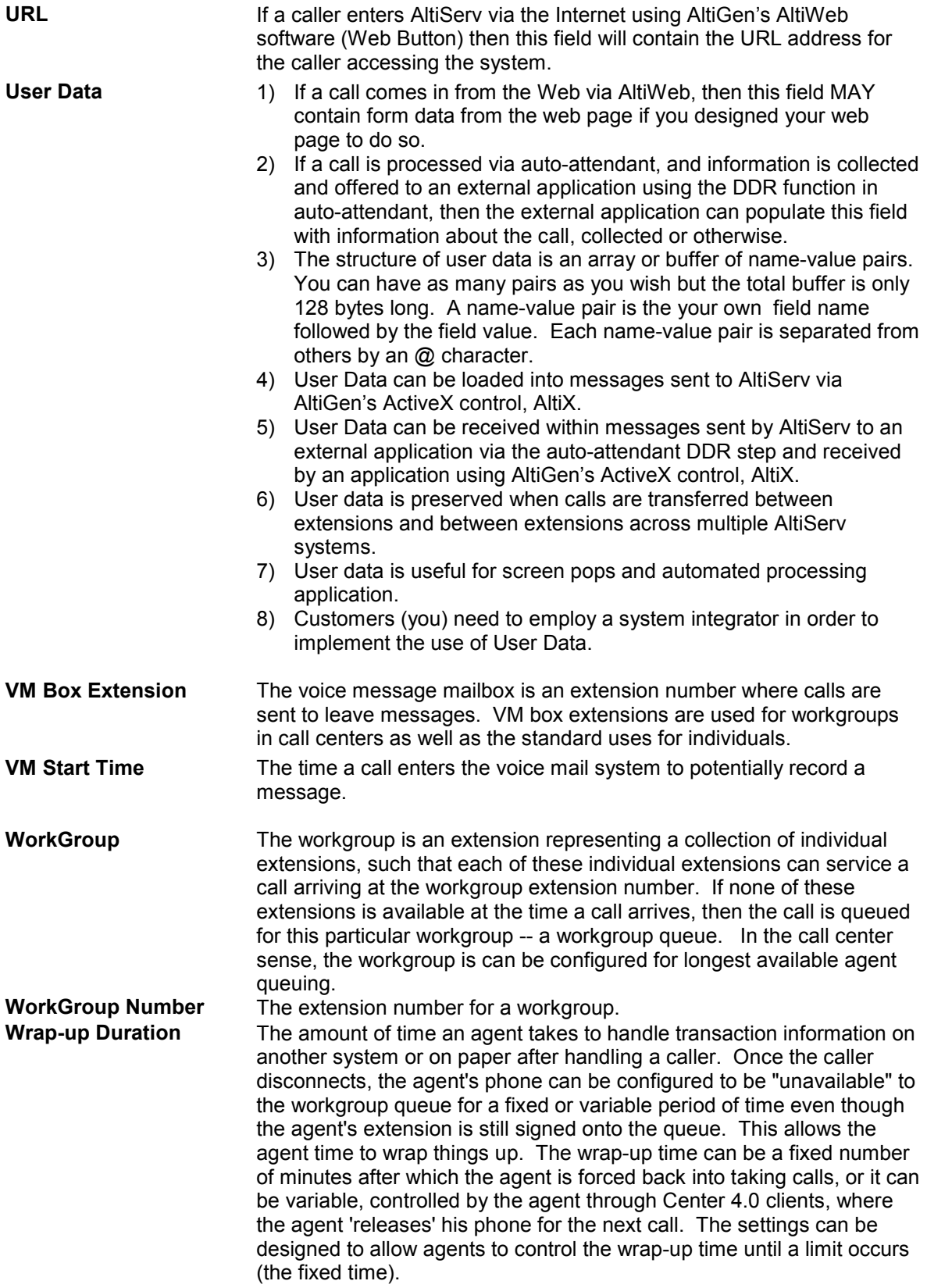

## <span id="page-22-0"></span>**Appendix A: Summary of Report Fields – Example Methods of Calculation**

The following reporting fields are suggested examples of information that is useful to a variety of different end-user communities, but by no means are required or exhaustive of what one can do with AltiWare CDR. It is meant to show you how statistics can be derived from summing or averaging CDR record data.

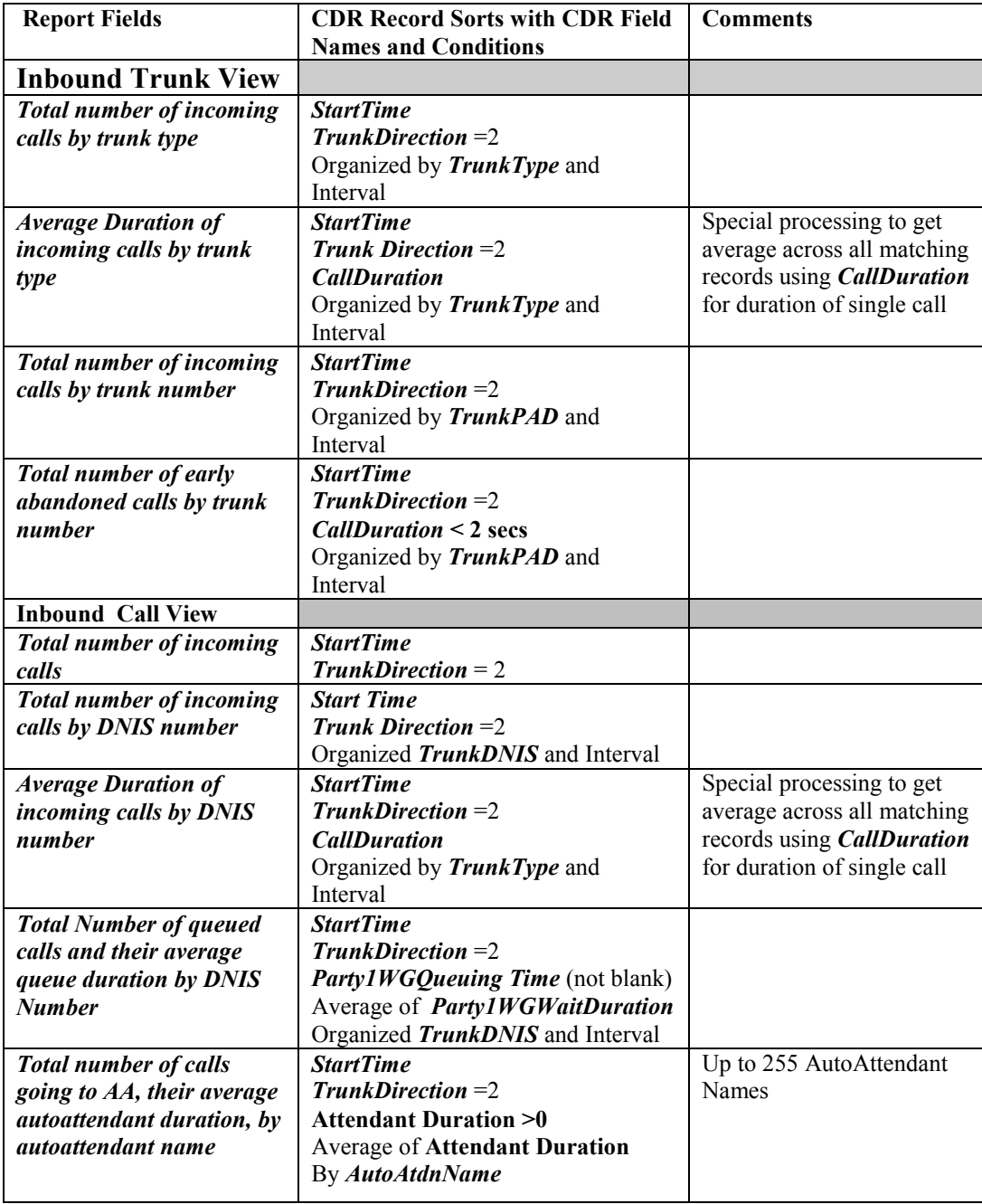

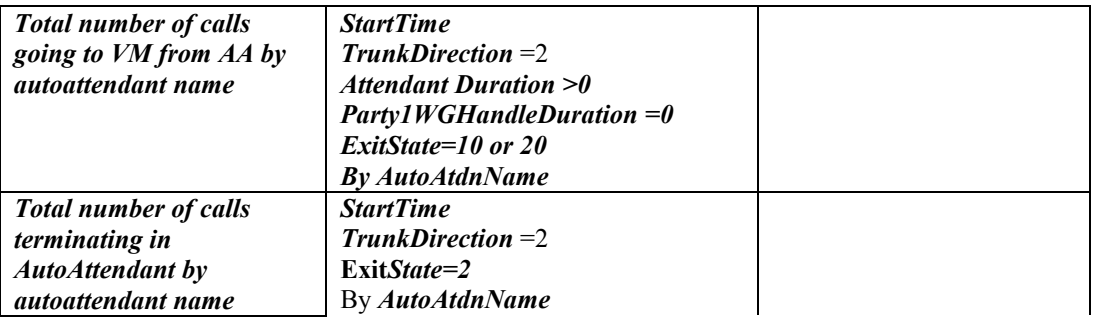

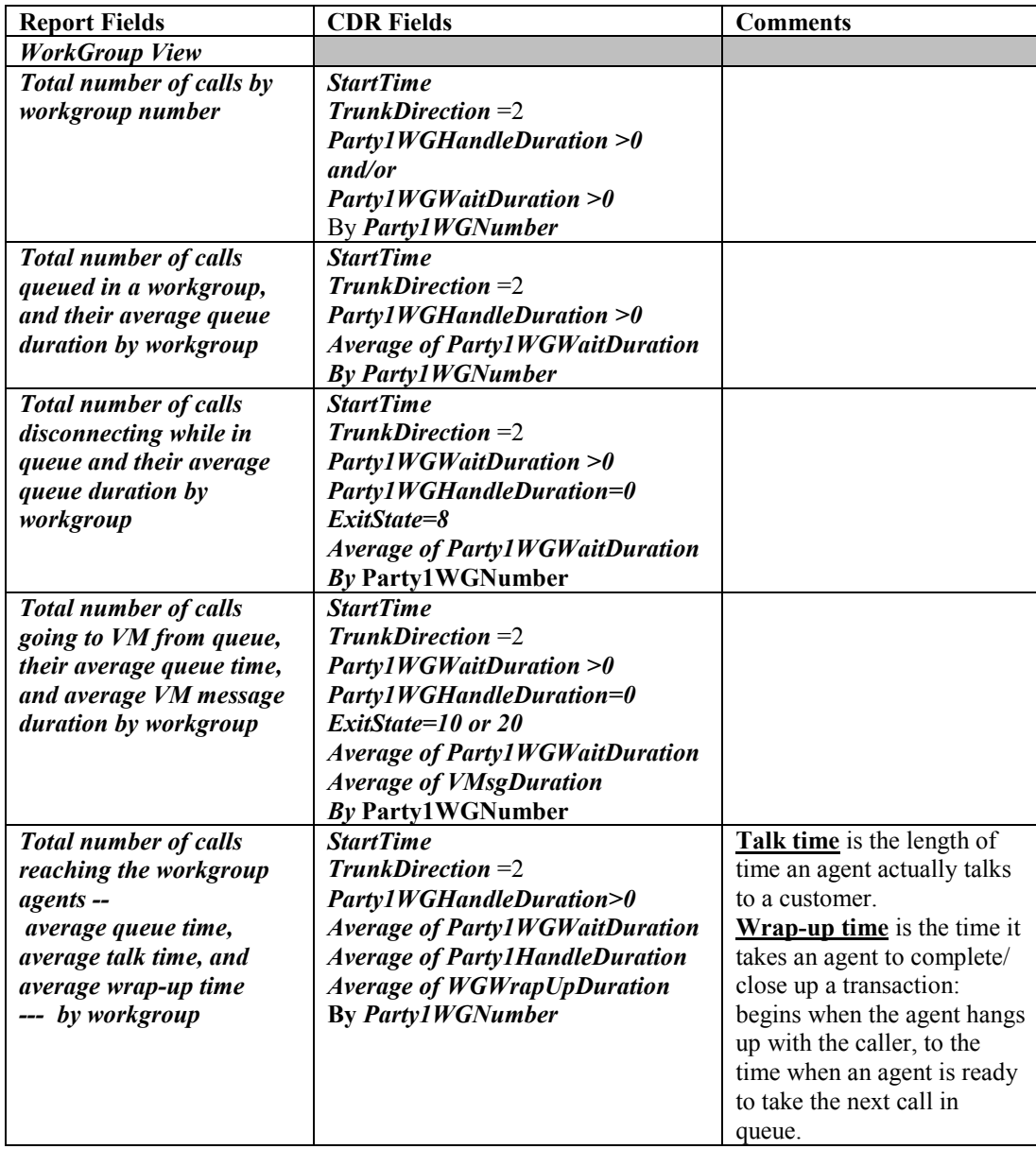

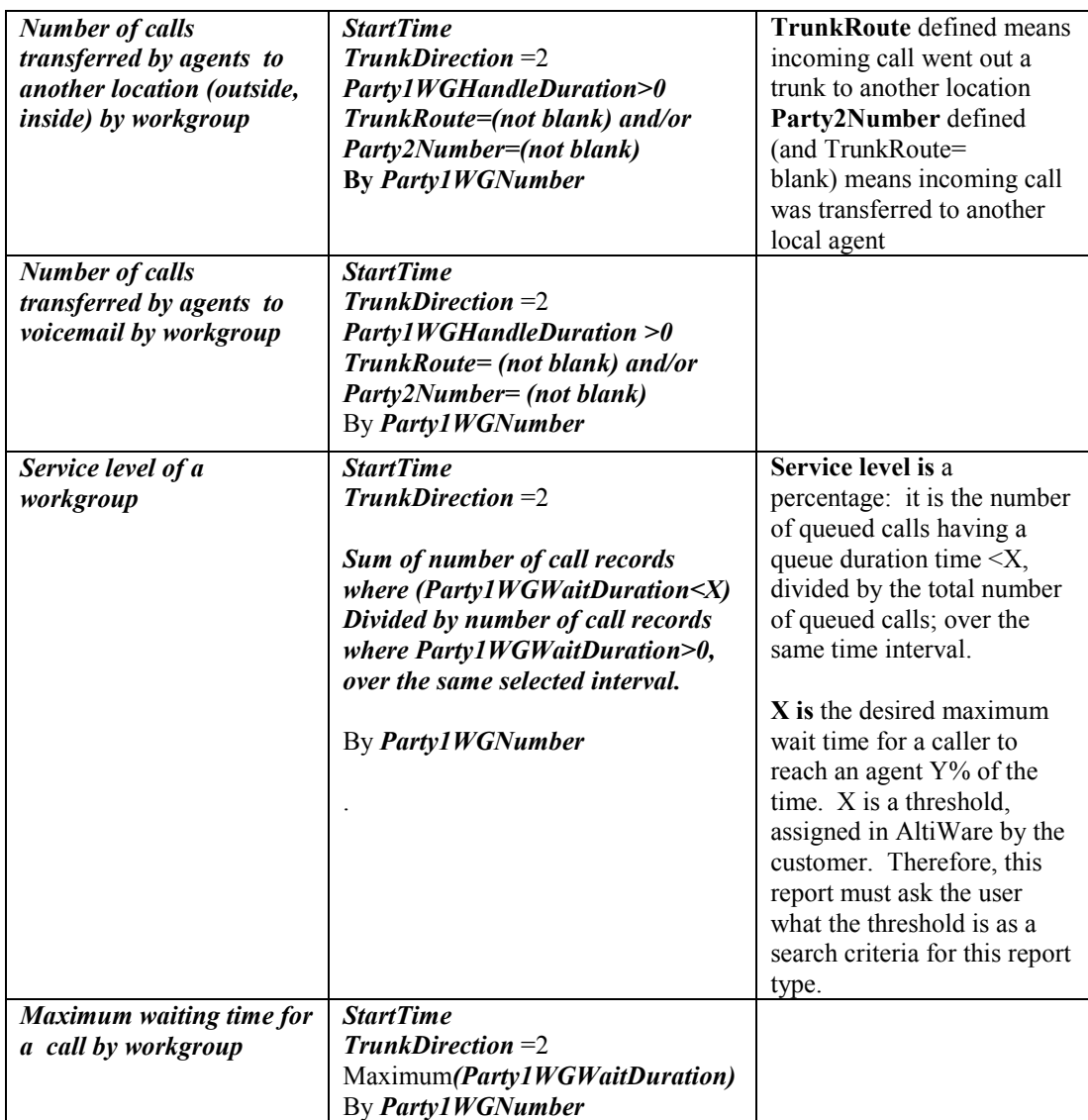

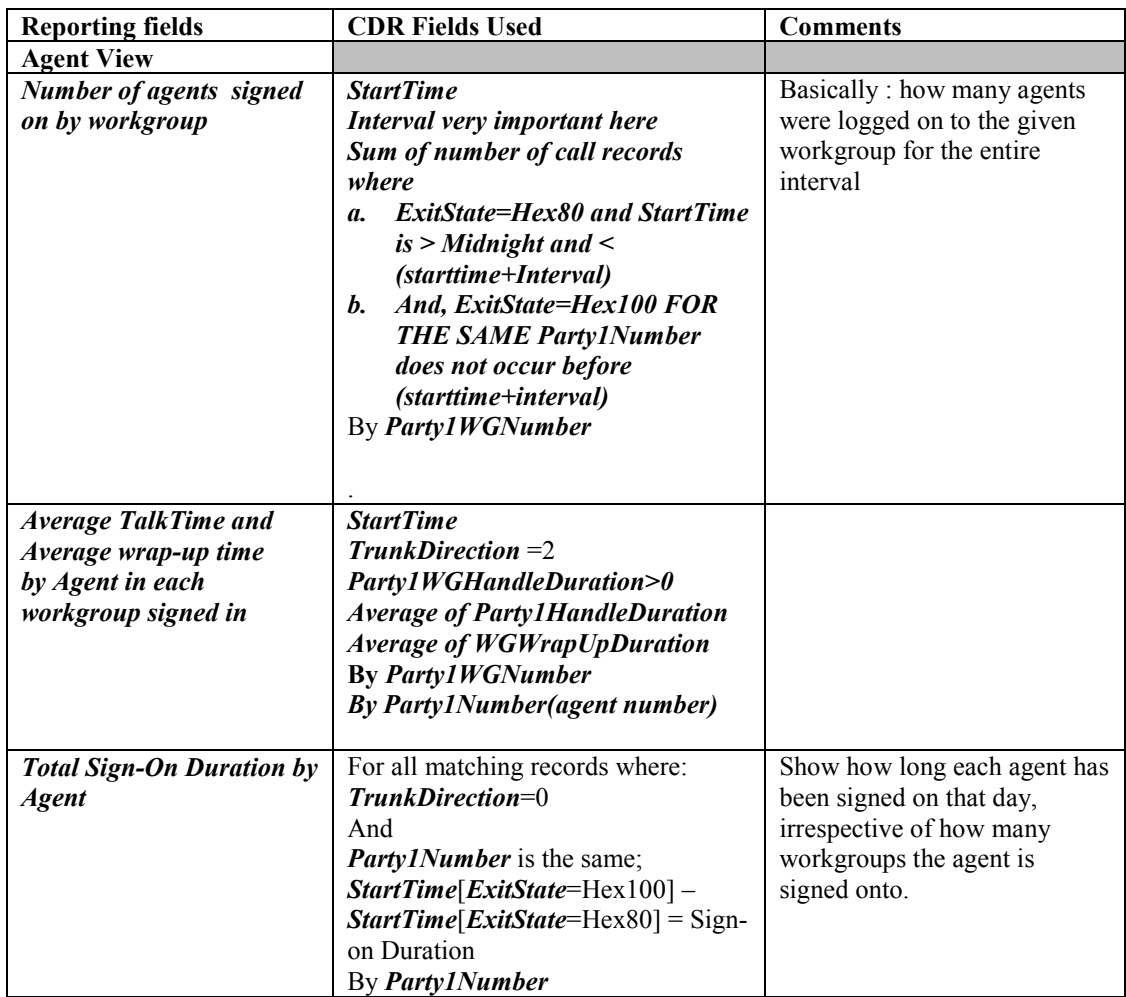

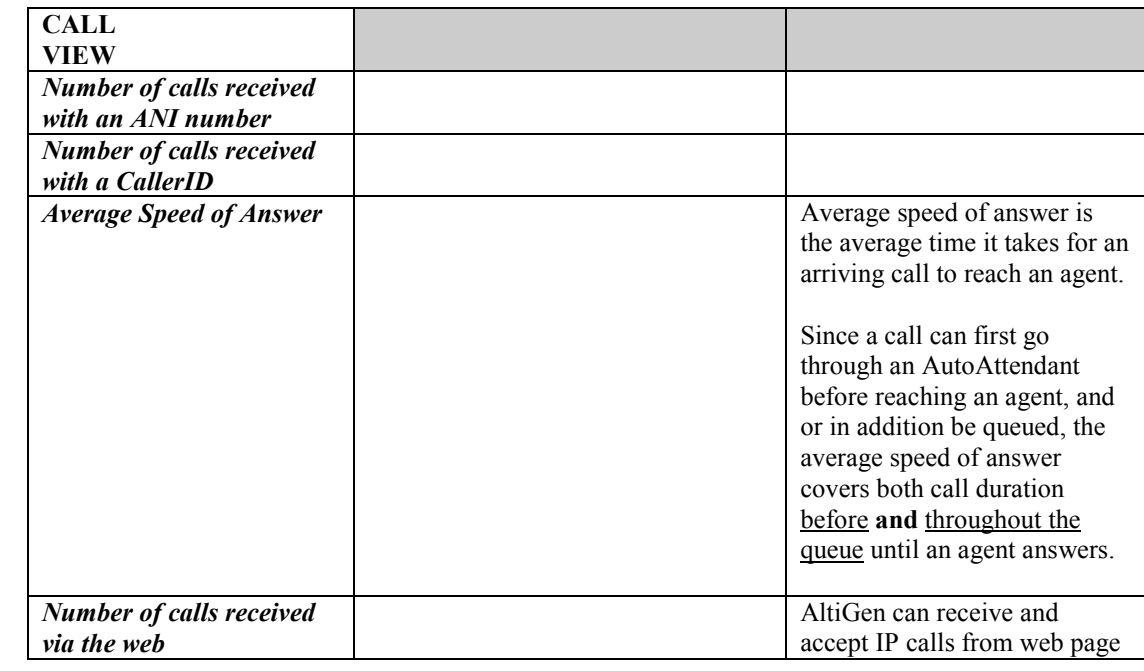

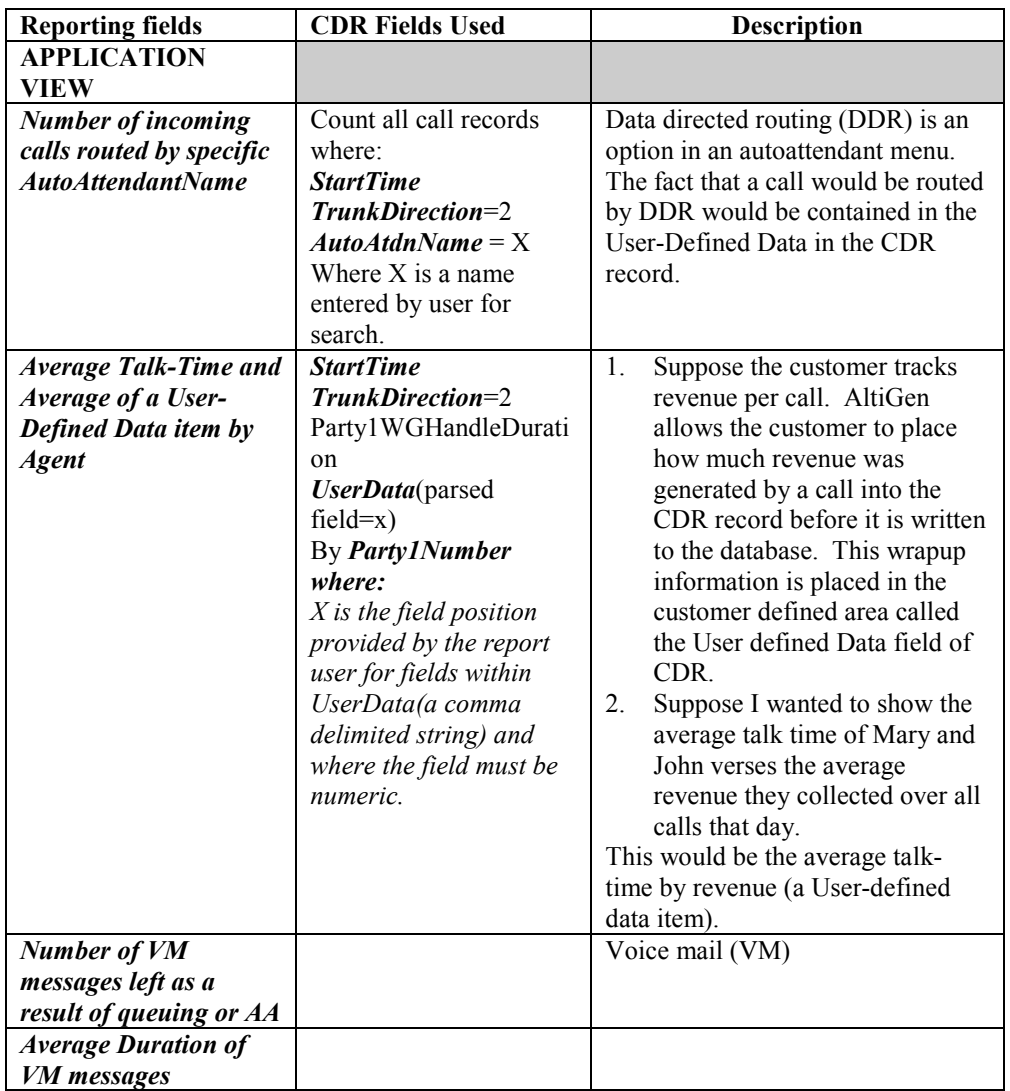

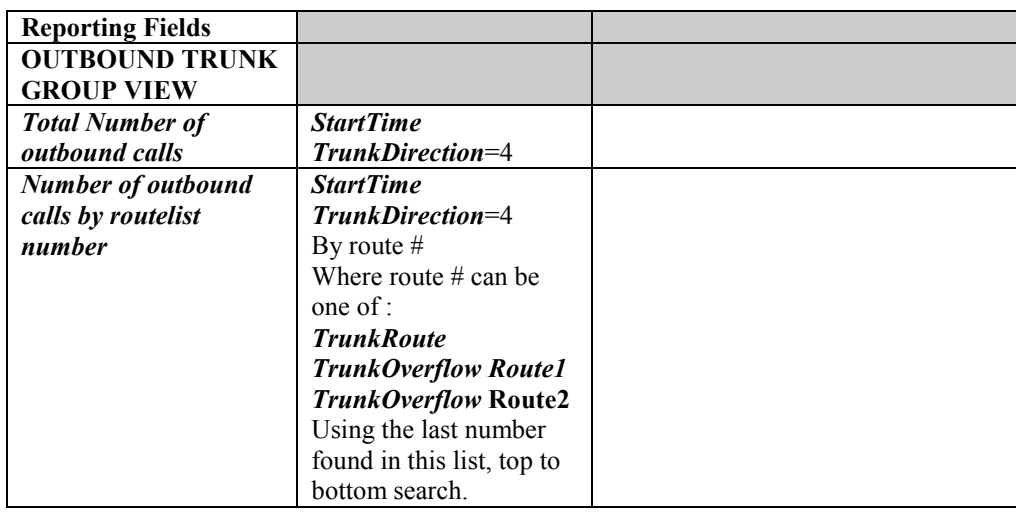

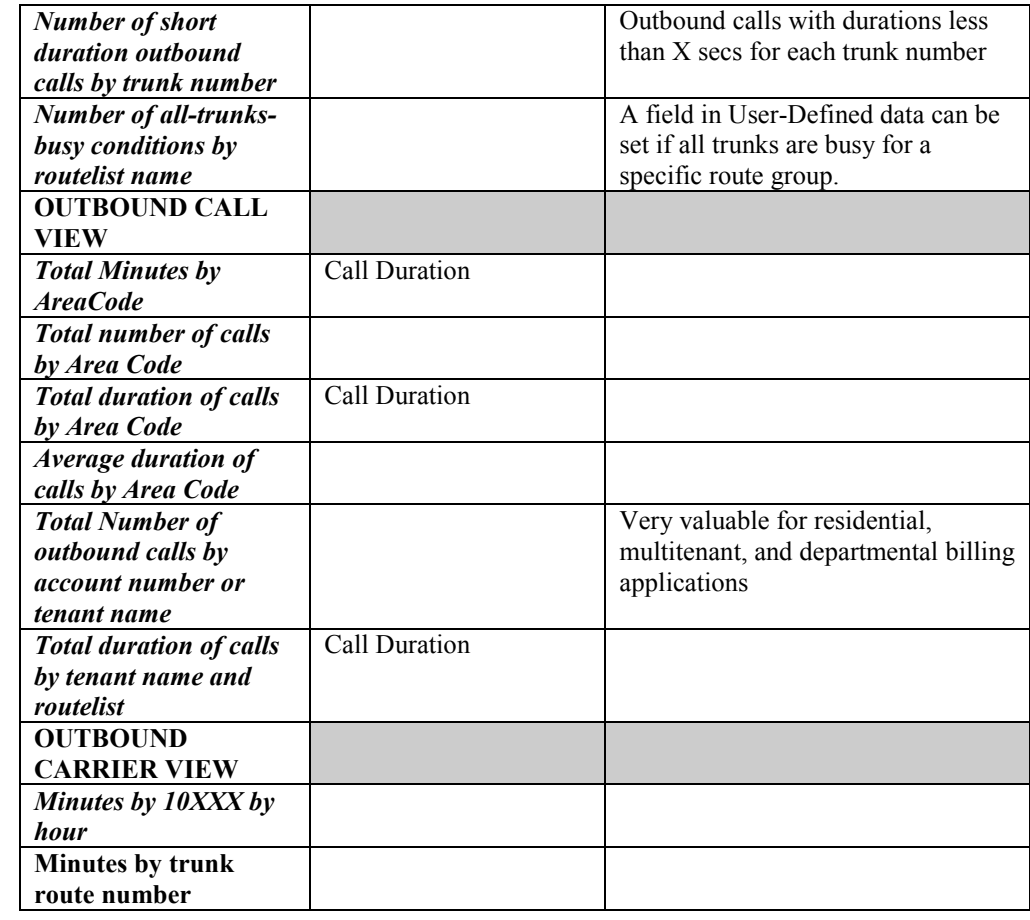

# <span id="page-28-0"></span>**Appendix B - Example Reports**

### **1. Inbound Trunk Type View**

#### **Date:** 07/17/2000 **- 24 Hour Period**

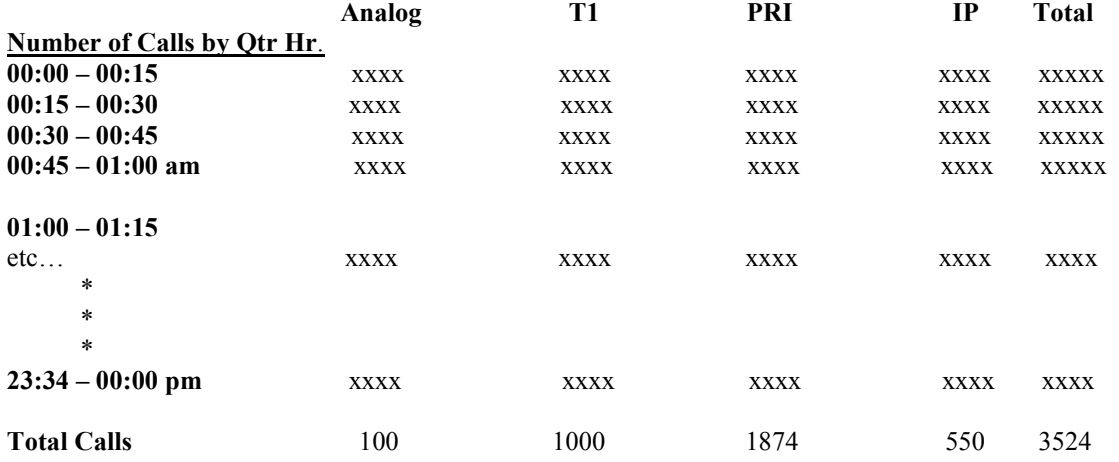

 $\mathcal{L}_\mathcal{L} = \mathcal{L}_\mathcal{L} - \mathcal{L}_\mathcal{L}$ 

 $\mathcal{L}_\text{max}$ 

**Graphic: Total all trunks by Qtr Hour** 

## **2. Outbound Trunk Type View**

**Date:** 07/17/2000 **- 24 Hour Period**

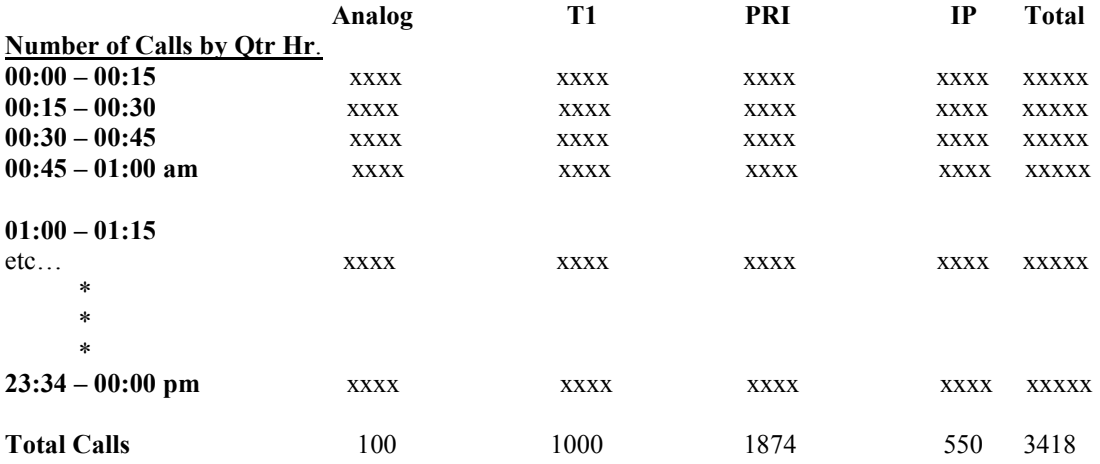

**Graphic: Total All Trunks by Qtr Hour** 

### **3. ShortCall View**

**Date:** 07/17/2000 **- 24 Hour Period**

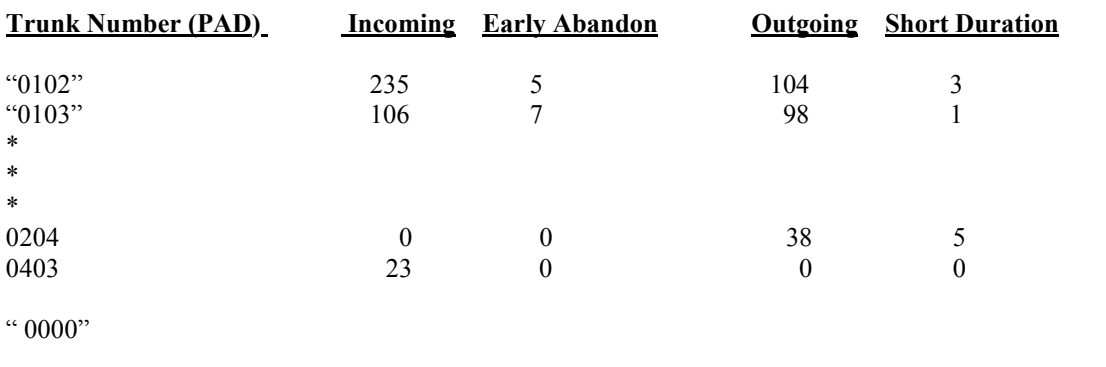

Issues: "0000" trunk pad is a problem for some reporting software --

Incoming calls can be declared early abandoned calls if the call duration is <2 secs. Outgoing calls can be declared "early abandoned or short-duration" calls for the same duration.

Short calls can represent caller indecision or bad trunk ports (PBX or Central Office).

### **4. Out Call Route View**

#### **Date:** 07/17/2000 **- 24 Hour Period**

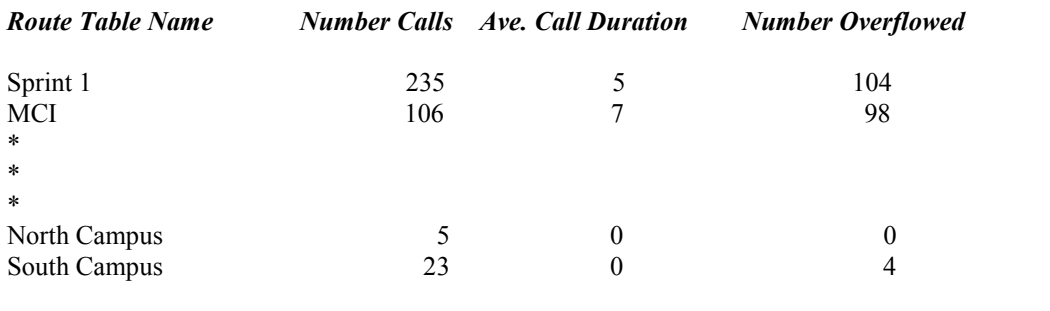

 $\mathcal{L}_\text{max}$ 

### **5.0 Outbound Route View**

### **Date:** 07/17/2000 **- 24 Hour Period**

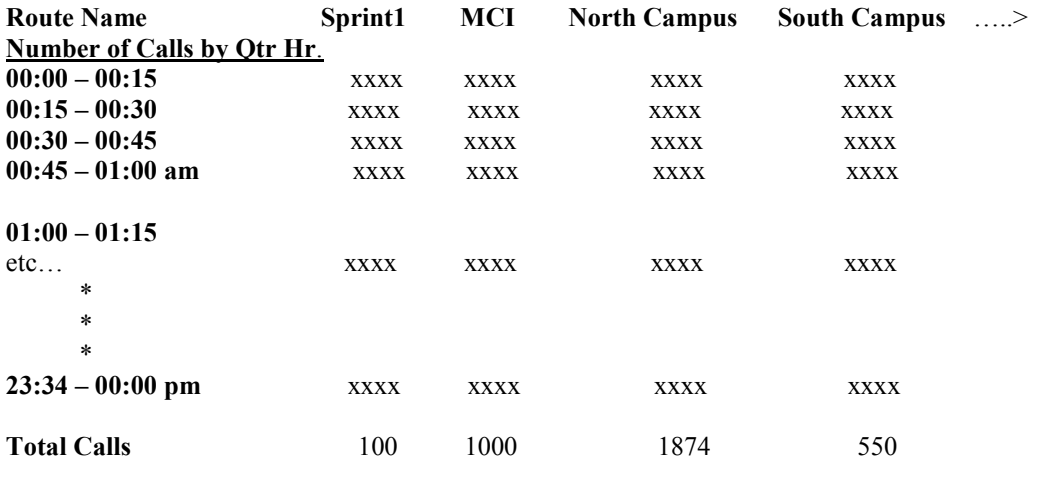

#### **5.0 Outbound Route View**

**Date:** 07/17/2000 **- 24 Hour Period** 

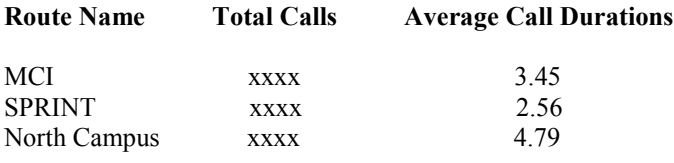

# **6.0 Area Code View - Inbound**

**Date:** 07/17/2000 **- 24 Hour Period**

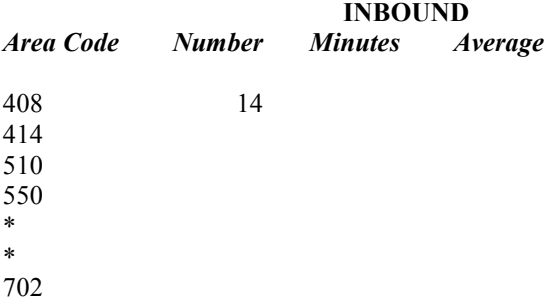

### **7.0 Area Code View - Outbound**

**Date:** 07/17/2000 **- 24 Hour Period**

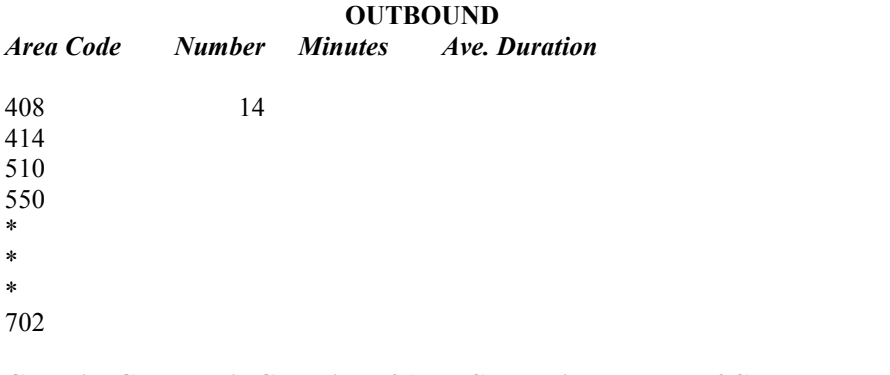

**Graphic: Geographic Grouping of Area Codes with Number of Calls on Map Background** 

### **8.0 Tenant OutCall View**

**Date:** 07/17/2000 **- 24 Hour Period**

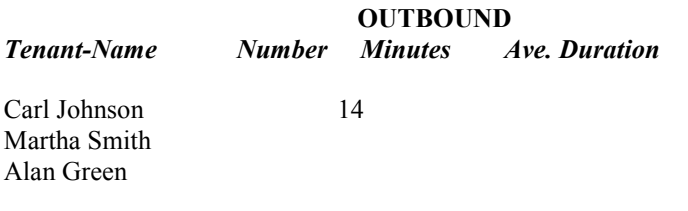

Note: That Tenant Name is that of Party1Tenant Name in the CDR record, not the Trunk Tenant Name.

 $\_$  , and the state of the state of the state of the state of the state of the state of the state of the state of the state of the state of the state of the state of the state of the state of the state of the state of the

### **9.0 Account Code OutCall View**

**Date:** 07/17/2000 **- 24 Hour Period**

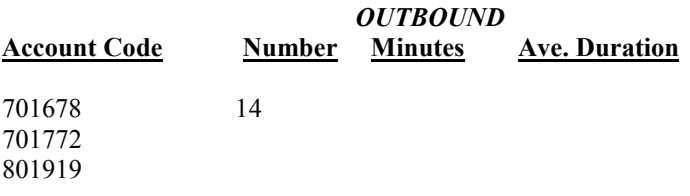

### **10.0 Inbound Call View - Time**

**Date:** 07/17/2000 **- 24 Hour Period WG Number: \_\_\_\_\_\_\_\_\_\_ user entered ('All' an option)** 

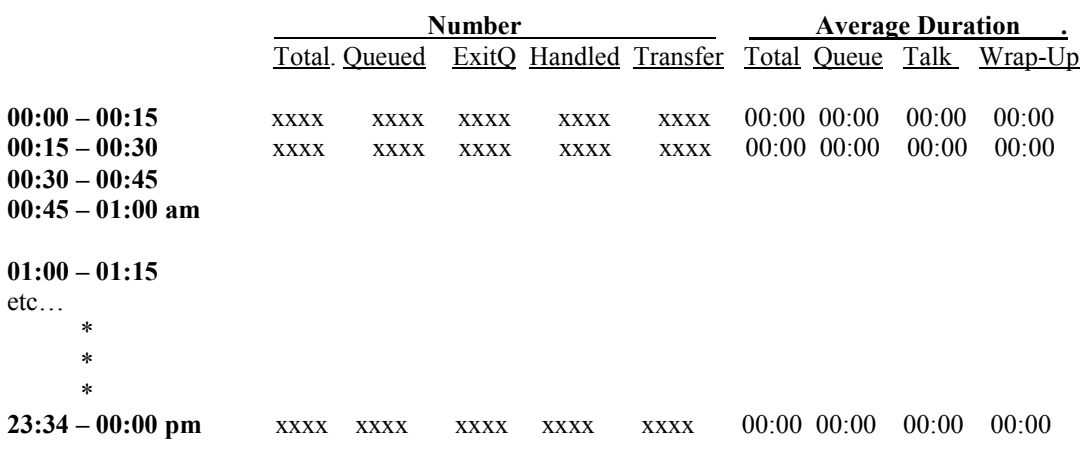

**Graphic: (1) Number Queued by Qtr Hour , (2) Queue Ave Dur by Qtr Hour** 

### **11.0 Inbound Call View – DNIS**

**Date:** 07/17/2000 **- 24 Hour Period WG Number: \_\_\_\_\_\_\_\_\_\_ user entered ('All' an option)** 

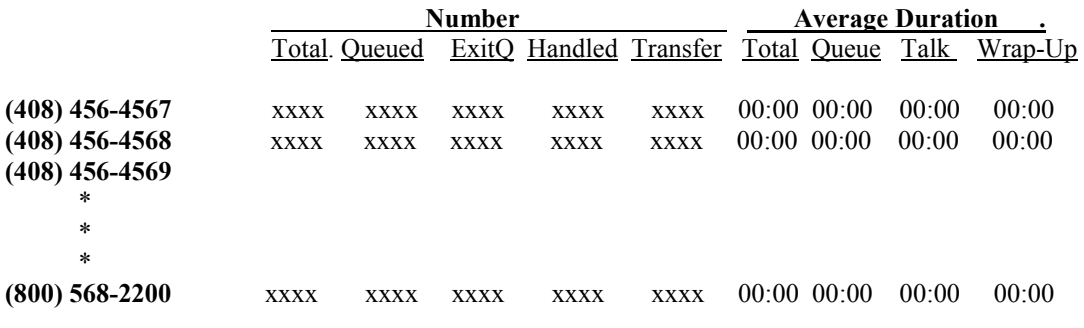

Notes:

WorkGroup X should reflect both records of Party1 and Party2. ExitQ is records where WaitDuration >0, AND ExitState is =  $4$  OR 8 OR 16 OR 32. Transfer events are counted when records have a defined Party2 PAD entry.

# **12.0 Inbound Call View – WorkGroup**

# **Date:** 07/17/2000 **- 24 Hour Period**

**WG Number: \_\_\_\_\_\_\_\_\_\_ user entered ('All' an option)** 

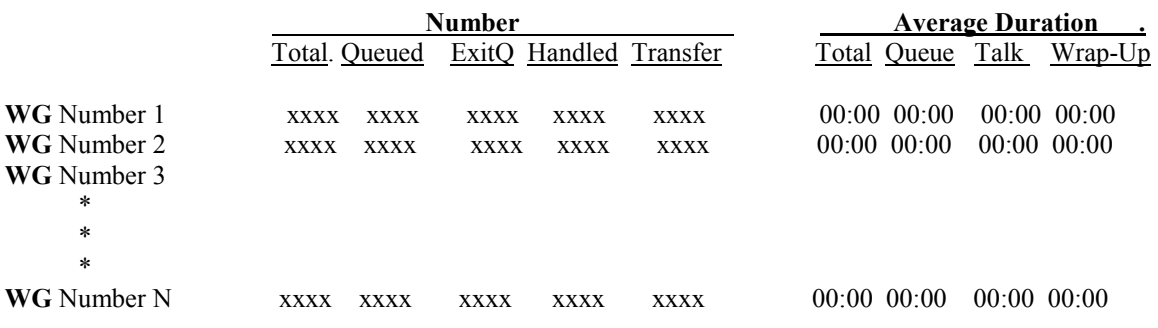

## **13.0 AutoAttendant View**

### **Date:** 07/17/2000 **- 24 Hour Period**

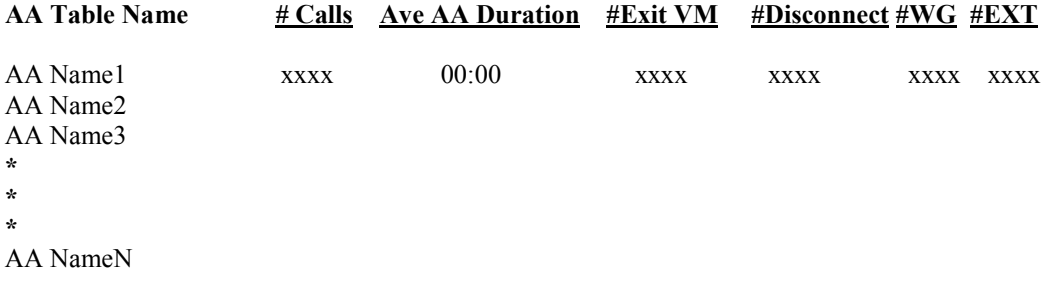

# **14.0 Agent View Within Work Group**

**Date:** 07/17/2000 **- 24 Hour Period** 

**For WorkGroup** *XX*: *User entered* 

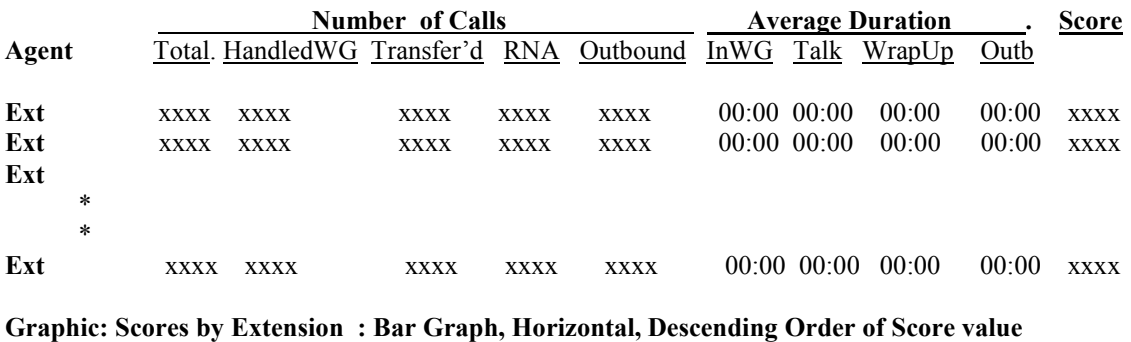

### **14.0 Agent View Date:** 07/17/2000 **- 24 Hour Period**

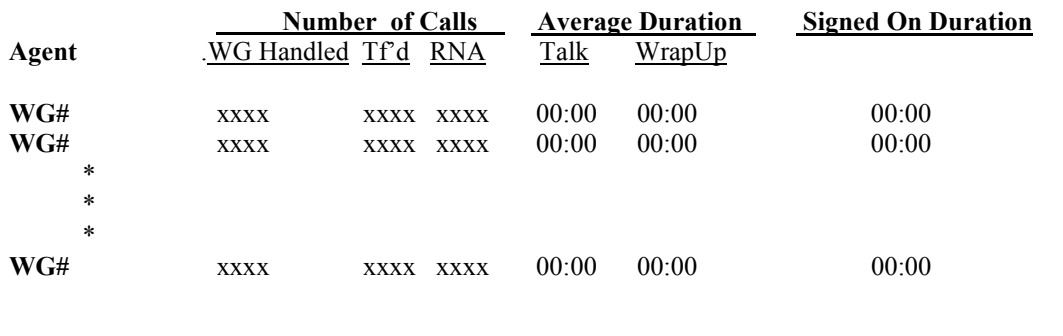

**For Agent Extension** *XX: User entered* 

Note: "InWG" is the Log-on Duration for agents within the WG#.

Note: Score = Total UDF1/ (Total Talk + Total Wrapup Time + Total Outbound -Times) Where, UDF1 is the "Score" User Defined Field 1 with an numeric value that is: 0<=X<Maximum score allowed.

 UDF1 is found in the user-defined field of the call record, as a name-value pair, Whose name in the name-value pairing, called score.

### **15.0 WorkGroup Service View**

#### **Date:** 07/17/2000 **- 24 Hour Period**

#### **For WorkGroup Number** *XX: entered by user At Threashold: YY entered by user*

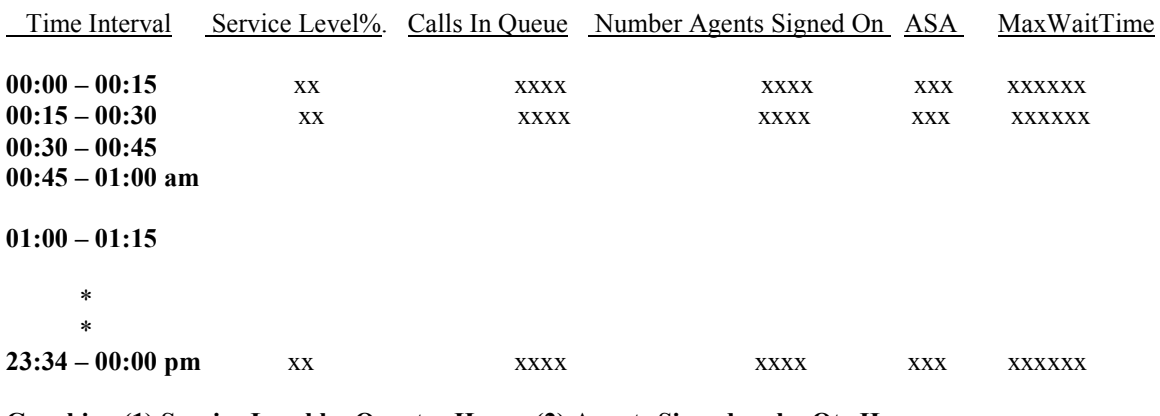

#### **Graphic: (1) Service Level by Quarter Hour, (2) Agents Signed on by Qtr Hour ASA: Average Speed of Answer**

Service Level  $%$  = For a given workgroup, select time interval, and chosen threshold (secs): ((count the number of calls exiting the workgroup queue [assigned to agent, disconnect, voicemail] that are less than the defined threshold Z) and divide this by (the count for the number of calls exiting the workgroup queue overall)) times 100.

Calls in Queue = For a given workgroup and selected time interval, count the number of records where Party1 WG wait duration >0 AND/OR Party2 WG wait duration >0 AND the Party1 or 2 exit queue timestamp is less than the top time and greater than the bottom time for the time interval.

Number of Agents Signed On = For a given workgroup and selected time interval, count the number of records where an agent (ie. Party1 with workgroup number) has signed on before the end time for the selected interval) and subtract from the latter (the number of records where an agent signed-off before the start time for the selected interval). [# signed-on before end interval time – signed-off before start interval time]

Maximum Wait Time = For a given workgroup and selected time interval, continuously bubble up the maximum wait time duration of all calls in or exiting the queue over the interval.

Average Speed of Answer = For a given workgroup and selected time interval, compute the average call duration for all calls from initial trunk answer to first contact with an agent. Use only Party1WGAnswerTime – Start Time to find the ASA for a given call.

### **16.0 Agent SignOn View**

**Date:** 07/17/2000 **- 24 Hour Period** 

**For Agent Extension** *XX:*

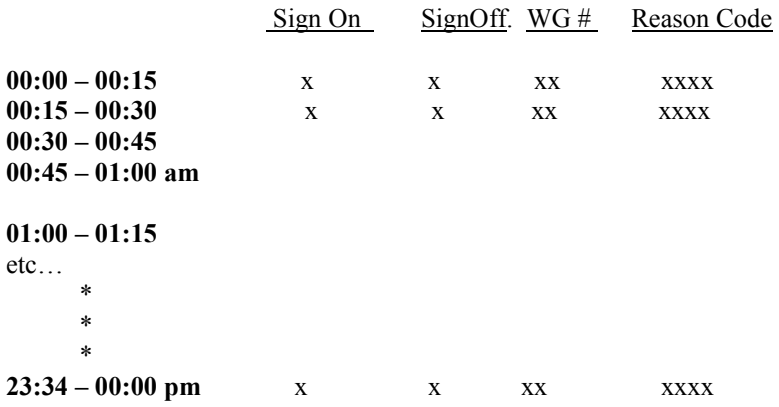

**Graphic: Number of Agent SignOffs for Each Reason Code** 

#### **17.0 Web Calls**

**Date:** 07/17/2000 **- 24 Hour Period** 

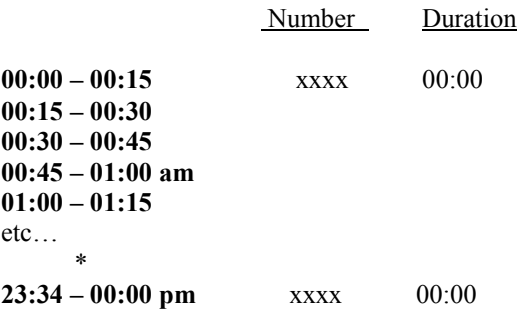

### **18.0 Carrier View**

**Date:** 07/17/2000 **- 24 Hour Period** 

Carrier # Minutes 10xxx 00:00:00 10xxx 00:00:00 MCI SPRINT

### **19.0 Route Table View**

**Date:** 07/17/2000 **- 24 Hour Period** 

**Route Table Number**: YY

Number Duration Cost? **00:00 – 00:15** xxxx 00:00 **00:15 – 00:30 00:30 – 00:45 00:45 – 01:00 am 01:00 – 01:15**  etc… \* \* \* **23:34 – 00:00 pm** xxxx 00:00

**Graphic: Number by Qtr Hour** 

### **20.0 Voice Mail SpillOver for ACD Calls View Date:** 07/17/2000 **- 24 Hour Period**

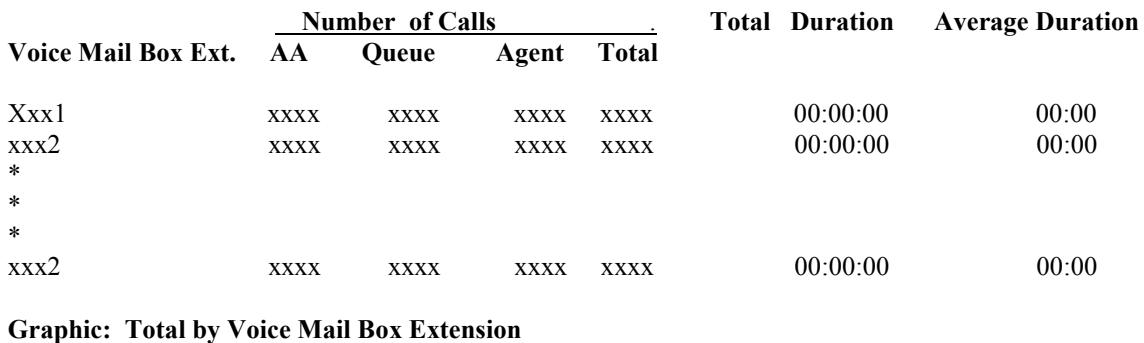

## **Number of Calls Received with ANI/CallerID Number**

ANI Number: xxx xxxxxxx

Number of Calls: yyy

### **Number of Calls Received For DNIS number**

DNIS Number: xxx xxxxxx

Number of Calls: yyy

### **Number of Calls received for Extension number**

Extension number: xxxx

Number of Calls:: zzz